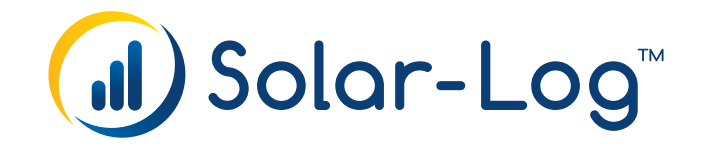

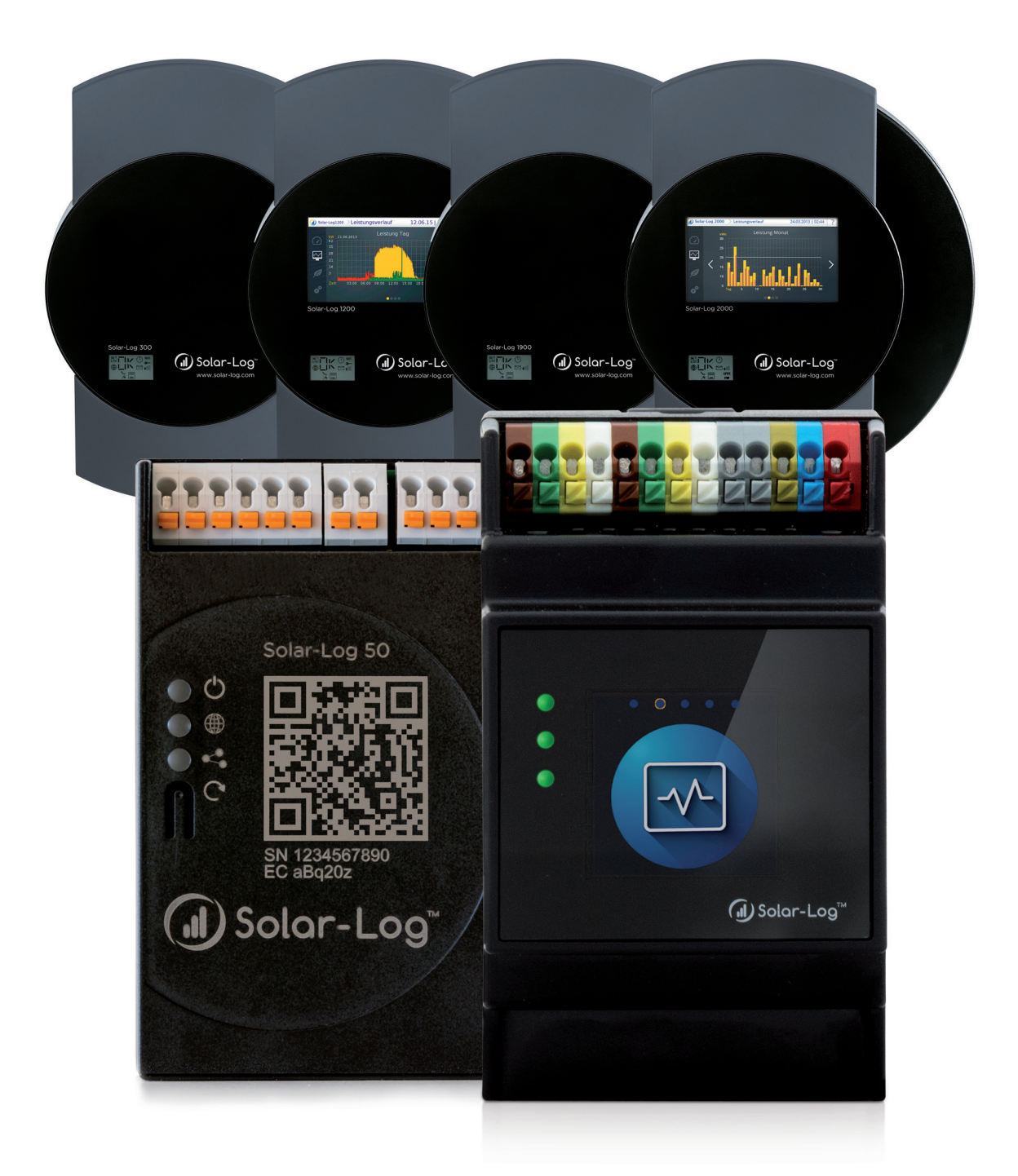

# **Zähler-Anschluss Handbuch Version 2.16 Solar-Log™**

Herausgeber: Solar-Log GmbH Fuhrmannstr. 9 72351 Geislingen-Binsdorf Deutschland

E-Mail: [info@solar-log.com](mailto:info%40solar-log.com?subject=) Kontakt: [https://www.solar-log.com](https://www.solar-log.com/de/kontakt/solar-logTM-kontaktformular/)

Technischer Support: Endkunden und nicht geschulte Installateure Tel.: 0900 1737564\*

Installationsfragen bei geschulten Installateuren und Solar-Log™ Partnern sowie bei Service und Planungsanfragen Tel.: +49 (0)7428/4089-300

\*0,59 Euro je angefangene Minute für Anrufe aus dem deutschen Festnetz, Mobilfunkpreise können abweichen.

# **Die Solar-Log™ Handbuch-Orientierung**

# Firmware

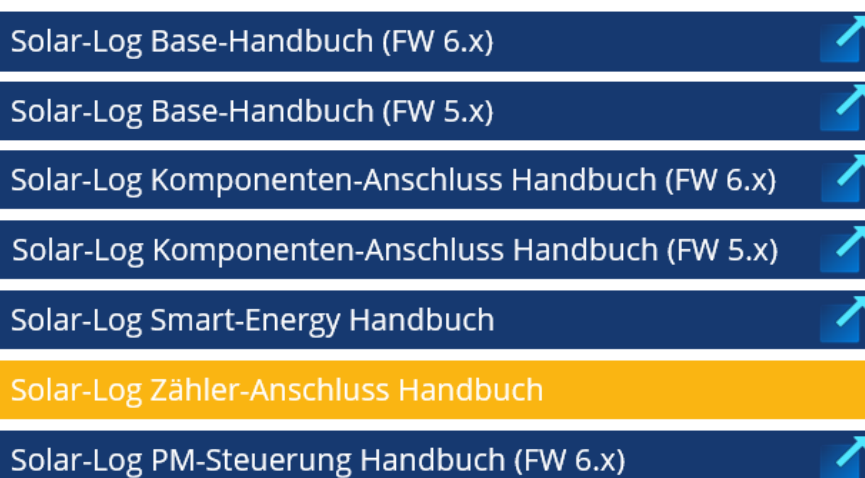

Geöffnetes Handbuch

Weitere Handbücher

# Inhaltsverzeichnis

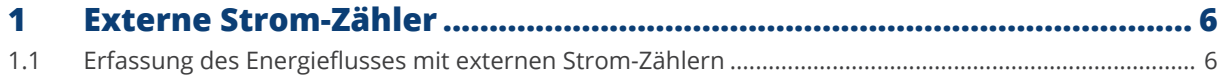

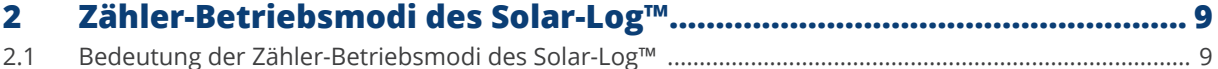

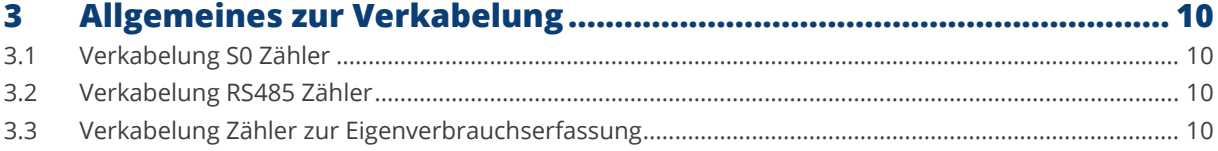

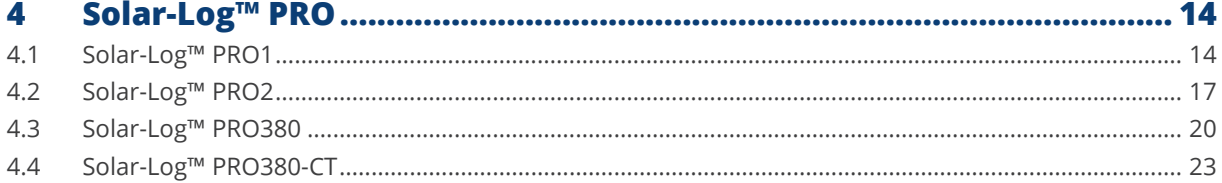

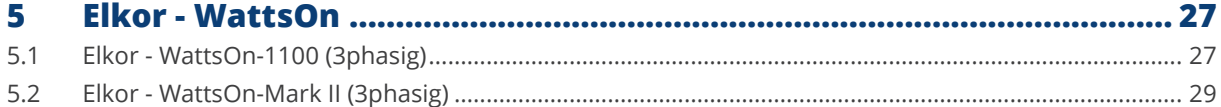

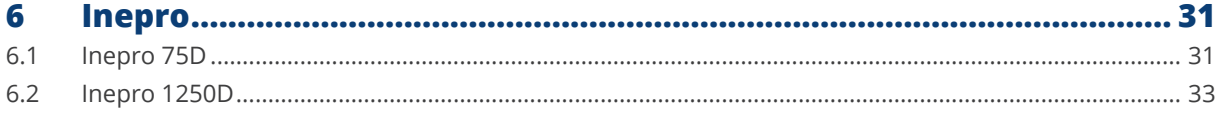

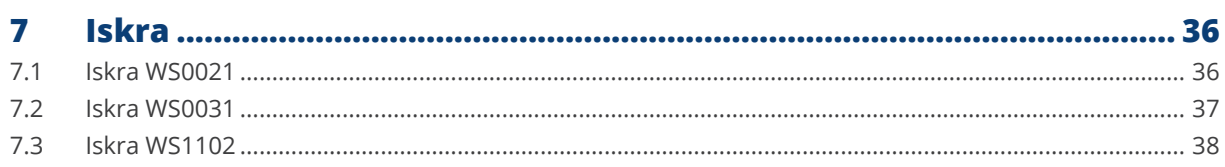

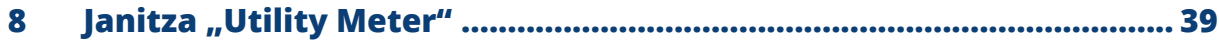

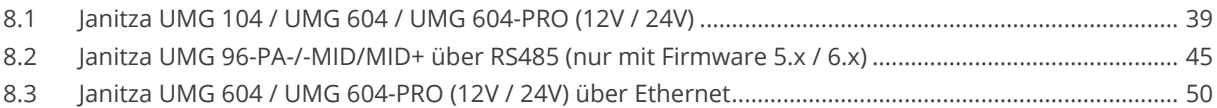

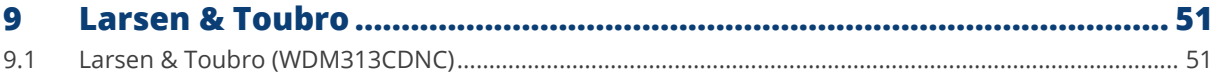

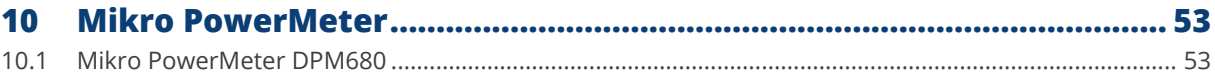

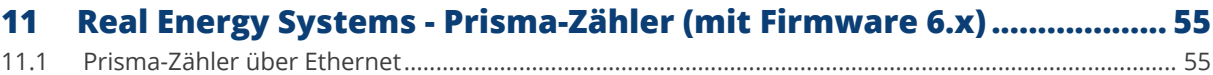

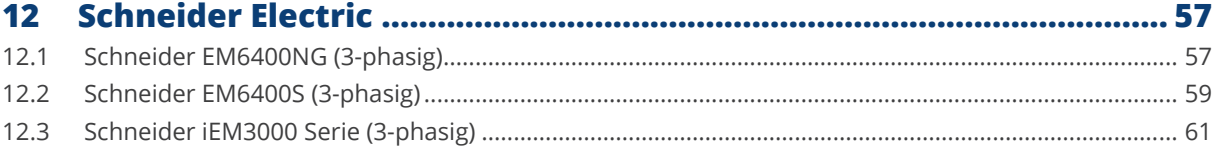

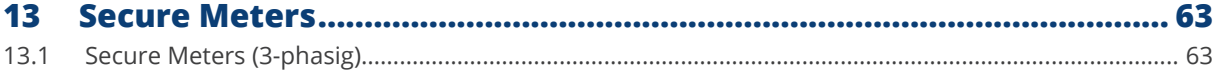

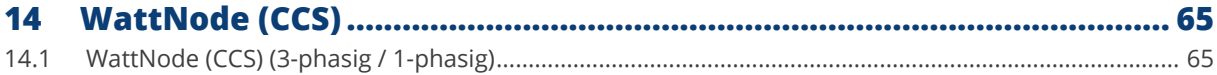

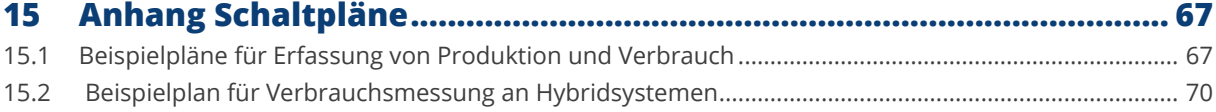

# <span id="page-5-0"></span>**1 Externe Strom-Zähler**

# **1.1 Erfassung des Energieflusses mit externen Strom-Zählern**

An jedem Solar-Log™ können externe Stromzähler über die S0-Eingange und/oder über den RS485 Bus angeschlossen werden.

Die Solar-Log™ Geräte verfügen über unterschiedlich viele S0-Eingänge:

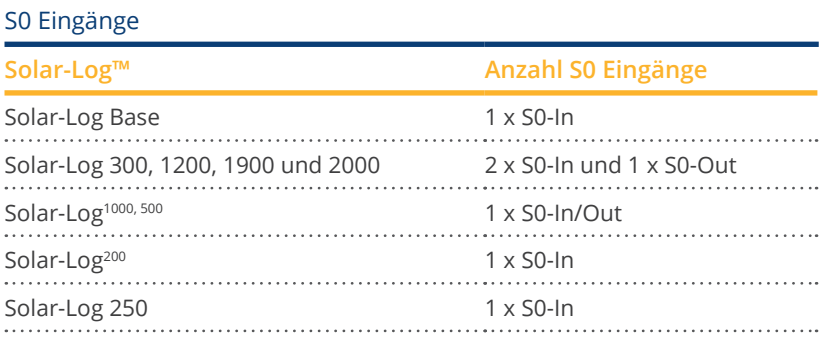

Liste der Solar-Log™-Geräte zum Handbuch sowie deren Kompatibilität zu den Zählern\*: Solar-Log Base 15 (Firmware 5.x oder höher) Solar-Log Base 100 (Firmware 5.x oder höher) Solar-Log Base 2000 (Firmware 5.x oder höher) Gateway Solar-Log 50 (Firmware 4.x) Solar-Log 250 (Firmware 4.x) Solar-Log 300 (Firmware 4.x) Solar-Log 1200 (Firmware 4.x) Solar-Log 1900 (Firmware 4.x) Solar-Log 2000 (Firmware 4.x) Solar-Log™ 200 (Firmware 3.x) Solar-Log™ 500 (Firmware 3.x) Solar-Log™ 1000 (Firmware 3.x)

\*Auf die Firmware der Solar-Log™-Geräte und die Implementierung der Zähler sowie deren allgemeine Kompatibilität zu den Solar-Log™-Geräten achten.

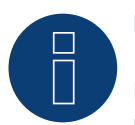

#### **Hinweis**

Der Solar-Log™ setzt eine S0-Impulsdauer von mindestens 30ms oder länger voraus. Deshalb empfehlen wir die von uns angebotenen und getesteten Zähler zu verwenden. Für andere Produkte können wir deren Funktion nicht gewährleisten. Zudem sollte die maximale Kabellänge zwischen Stromzähler und Solar-Log™ 10 m nicht überschreiten.

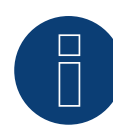

#### **Hinweis**

S0-Zähler übermitteln die gemessene Energie (z.B. 1 kWh) anhand einer festgelegten Impulsanzahl. Dadurch nimmt die Impulsfrequenz bei sinkender Leistung ab. Für Regelungsaufgaben wird die Momentanleistung benötigt, welche systembedingt nur mit geringer Genauigkeit übertragen wird. Daher empfehlen wir S0-Zählern **nicht** zur Umsetzung von Regelungsaufgaben einzusetzen.

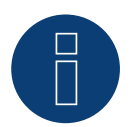

#### **Hinweis**

Verbrauchszähler können Anlagengruppen zugeordnet werden. Die Zuordnung ist erst möglich, wenn im Einspeisemanagement Konfiguration | Einspeisemanagement eine Regelung mit Verrechnung des Eigenverbrauchs aktiviert wurde.

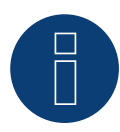

#### **Hinweis**

Mit dem Solar-Log™ lässt sich die Einspeisung der PV Anlage ins Stromnetz begrenzen. Die Begrenzung kann als Fixwert (kW oder %) oder unter Berücksichtigung des Eigenverbrauchs erfolgen. Bei einer Regelung mit Berücksichtigung des Eigenverbrauchs nimmt die Erfassung des aktuellen Verbrauchs eine zentrale Rolle ein.

Um eine Genauigkeit von +/- 2% zu erreichen muss eine reine Verbrauchsmessung realisiert werden. Bei einer Verbrauchserfassung über einen bidirektionalen Zähler am Netzverknüpfungspunkt kann diese Genauigkeit i.d.R. nicht erreicht werden. Durch unterschiedliche Mess-, Auslese- und Steuerungsintervalle können sich Unregelmäßigkeiten und Grenzwertüberschreitungen bei der Einspeisung ergeben. Somit wird von einer solchen Installation und der Verwendung von S0-Zählern dringend abgeraten.

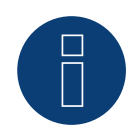

#### **Hinweis**

Der Solar-Log™ besitzt die Möglichkeit der "Festabregelung mit Verrechnung Eigenstromverbrauch auf X%". Generelle Voraussetzung für eine Regelung auf x% ist, dass der eingesetzte Wechselrichter eine Leistungsreduzierung über Solar-Log™ ermöglicht.

Bei den Solar-Log™ kompatiblen Wechselrichtern gibt es gravierende Unterschiede bei der Leistungsbegrenzung.

Einige Wechselrichter lassen sich nicht auf 0W bzw. 0% der Generatorleistung steuern, sondern erzeugen auch bei einer Ansteuerung auf 0 eine gewisse Restleistung. Dies ist bei der Auslegung der 0% Anlage zu berücksichtigen; zum Beispiel so, dass die Grundlast im Objekt immer größer als die Restleistung ist.

Weiterhin gibt es deutliche Unterschiede in der Reaktionszeit der Wechselrichter, diese ist zusätzlich abhängig von der Anzahl der verbauten Geräte. Von der Verwendung von S0 Zählern für 0% Regelung wird abgeraten.

- ► Aus diesen Gründen kann Solar-Log GmbH eine tatsächliche Null-Einspeisung nicht garantieren.
- In jedem Fall ist die Regelung mit dem Verteilnetzbetreiber abzustimmen.

### **Externe Stromzähler/Saldierende Zähler**

Bei mehrphasigen Zählern wird grundsätzlich zwischen phasengenauen und saldierenden Zählern unterschieden.

Saldierende Zähler sind Zähler bei denen die Werte aller drei Phasen aufsummiert werden. Der Zähler errechnet intern die Summe der Leistungen (Bezug und Einspeisung) der einzelnen Phasen und gibt dies als einen Wert aus.

#### Im Beispiel:

Phase 1 speist über einen Wechselrichter (einphasig) 3 kW ein. Phase 2 bezieht 2 kW (Energie) Phase 3 bezieht 1 kW (Energie) Hieraus ergibt sich bei einem saldierenden Zähler der summierte Wert 0 kW.

Beispiele für saldierende Zähler sind der Janitza UMG 104 / UMG 604 und der Solar-Log™ PRO380.

# <span id="page-8-0"></span>**2 Zähler-Betriebsmodi des Solar-Log™**

# **2.1 Bedeutung der Zähler-Betriebsmodi des Solar-Log™**

Es gibt beim Solar-Log™ in der Konfiguration für die Zähler, verschiedene Einstellungsmöglichkeiten. Diese sind im Speziellen:

- Deaktiviert: Die Aufzeichnung wurde oder ist deaktiviert.
- Generator: Die Werte des Zählers werden als Erzeugungswerte behandelt.
- Verbrauchszähler: Zähler, über den ausschließlich der Verbrauch erfasst wird.
- Verbrauchszähler (2-Richtungszähler): Zähler erfaßt Verbrauch und Produktion gesammelt durch Abfrage der Wechselrichter wird der tatsächlicher Verbrauch ermittelt.
- Unterverbraucher: Zähler zur Erfassung einzelner Verbraucher, welche mit einem übergeordneten Verbrauchszähler bereits erfasst werden.
- Batteriezähler (2-Richtungszähler): Erfasst Ladung und Entladung der Batterie.
- Gesamtanlagenzähler: Die Summe der Produktion aller Wechselrichter.
- Utility Meter (U+I) (mit Solar-Log 1000, 1900, <sup>2000</sup> und Solar-Log Base Geräte): Zähler für Steuer-/Regelungsaufgaben - einschließlich Strommessung, nötigenfalls mit Stromwandlern.
- Utility Meter (U+I) <sup>+</sup> Verbrauch (2-Richtungszähler): Zähler welche als Utility Meter (U+I) eingesetzt werden können, sind in diesem Modus gleichzeitig auch als Verbrauchszähler (2-Richtungszähler) einsetzbar (mit Solar-Log 1000, 1900, 2000 und Solar-Log Base Geräte).
- Utility Meter (U) (mit Solar-Log 1000, 1900, <sup>2000</sup> und Solar-Log Base Geräte): Zähler für Steuer-/Regelungsaufgaben - nur Spannungsmessung.

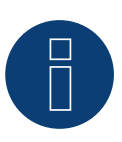

#### **Hinweis**

Achten Sie bitte darauf, dass bei der Zählerkonfiguration unter Konfiguration | Geräte | Konfiguration | Konfiguration im Bereich "Modulfeld, Leistung & Bezeichnung", der Wert, der in das Feld "Maximale AC-Leistung" eingetragen wird, den aufzuzeichnenden Messbereich und die Skalierung der Grafik des Verbrauchs, im Solar-Log™, sowie im Web bestimmt.

# <span id="page-9-0"></span>**3 Allgemeines zur Verkabelung**

# **3.1 Verkabelung S0 Zähler**

Der S0-Anschluss des externen Stromzählers wird wie folgt an den 6-poligen S0 In/Out (S0-IN A und S0-OUT) Stecker oder an den 4-poligen S0-IN B angeschlossen:

#### S0-Zähler allgemein

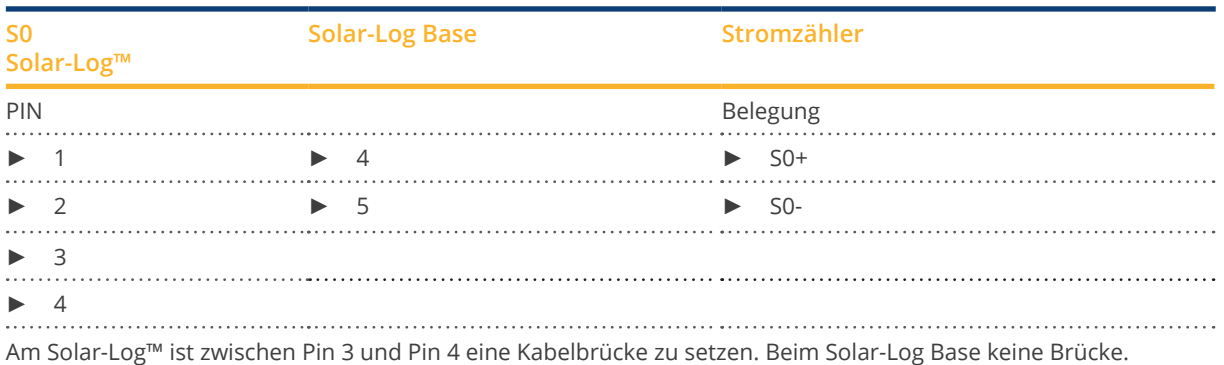

# **3.2 Verkabelung RS485 Zähler**

Der RS485 Ausgang der Zähler kann an jeder RS485 Schnittstelle (A, B und C) des Solar-Log™ angeschlossen werden.

#### Übersicht

• 2-polige Verkabelung

#### Arbeitsschritte

- Zähler und Solar-Log™ stromlos schalten.
- Zähler an Solar-Log™ verkabeln.

# **3.3 Verkabelung Zähler zur Eigenverbrauchserfassung**

Zur Erfassung des Energieverbrauchs über den Solar-Log™ gibt es zwei Optionen:

- Messung des reinen Verbrauch.
- Messung über bidirektionale Messung (Zwei Wege Messung) am Netzverknüpfungspunkt, hinter dem EVU-Zähler.

Grundsätzlich ist für die Erfassung des Energieverbrauchs ein separater Zähler zu installieren. Die von den EVU eingesetzten Zähler können in der Regel nicht durch den Solar-Log™ ausgelesen werden.

### **Zähler-Anschlussmöglichkeiten mit Erfassung des Gesamtverbauchs über RS485-/S0-Schnittstelle.**

Dieser Zähler muss den gesamten Verbrauch des Hauses messen.

Die von den Netzbetreibern installierten Zähler bzw. Zwei-Wege-Zähler können für die Umsetzung dieser Funktion nicht verwendet werden.

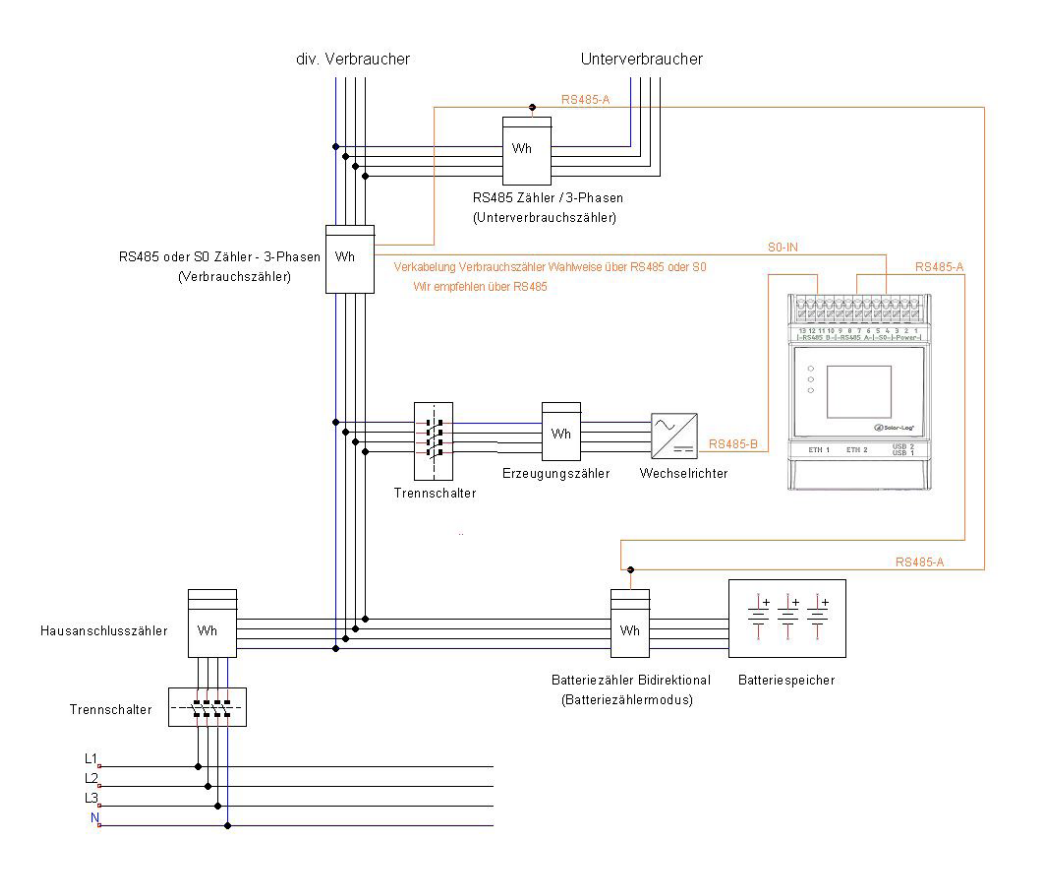

Abb.: Beispiel-Stromlaufplan Eigenverbrauchserfassung. (Optional mit Batteriespeicher)

### **Zähler-Anschlussmöglichkeiten mit bidirektonalen Erfassung des Gesamtverbrauchs nur über RS485-Schnittstelle.**

Erfolgt keine Leistungsbegrenzung der Erzeugung unter Berücksichtigung des Eigenverbrauchs, kann über einen bidirektionalen Zähler die Einspeisung und der Netzbezug erfasst werden. Der Solar-Log™ kann dadurch in Verbindung mit den Produktionswerten den Verbrauch ermitteln.

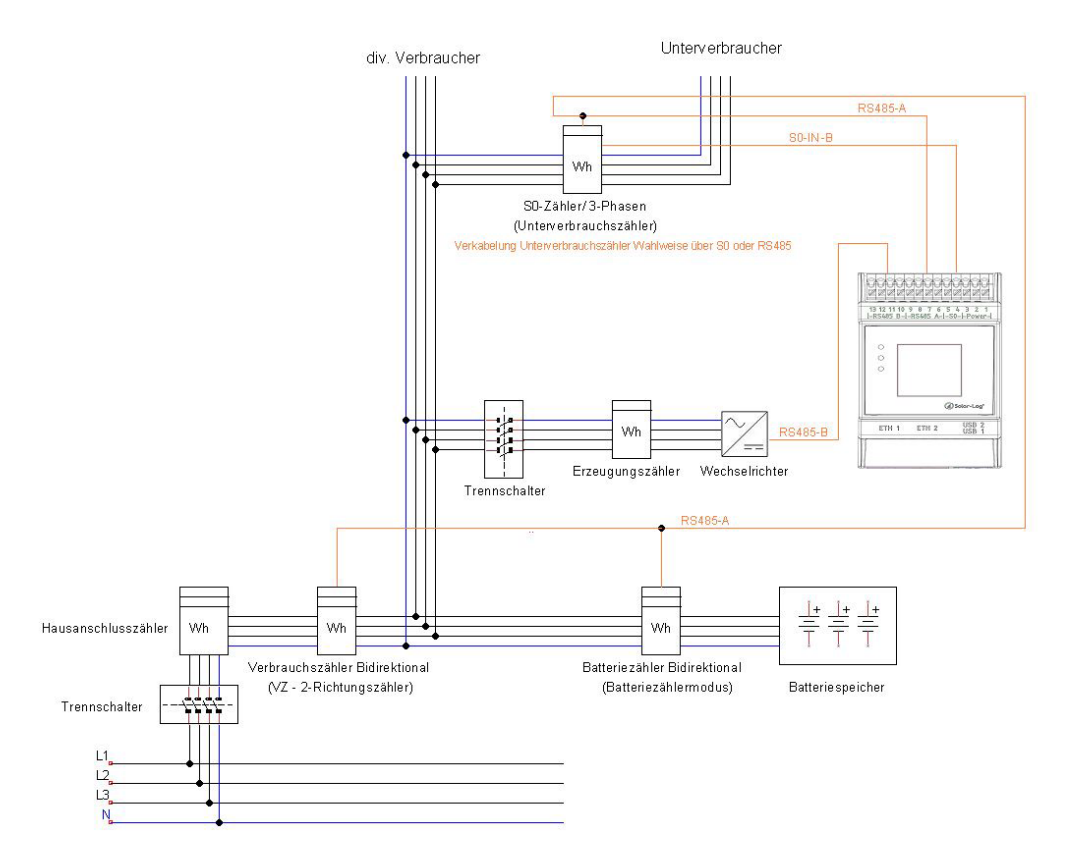

Abb: Beispiel-Stromlaufplan Eigenverbrauchserfassung - bidirektionale Messung. (Optional mit Batteriespeicher)

#### **Hinweis zur möglichen Zählerverwendung bei Verbrauchserfassung:**

- Bidirektionaler Zähler (nur über RS485) im Betriebsmodus "Verbrauchszähler (2-Richtungszähler)": wenn als Verbrauchszähler ein Bidirektionaler Zähler eingesetzt wird, können weitere Verbrauchszähler lediglich im Modus "Unterverbrauchszähler" konfiguriert werden.
- Einrichtungszähler (RS485 oder S0) Betriebsmodus "Verbrauchszähler": mehrere Zähler am Solar-Log™ möglich, die zum Verbrauchswert addiert werden und weitere Zähler im Betriebsmodus "Unterverbrauchszähler" möglich
- Zähler im Betriebsmodus "Unterverbrauchszähler" dienen zur Darstellung der Verbrauchswerte einzelner Verbraucher. Dieser Verbrauchswert muss über Verbrauchszähler (Bidirektionaler Zähler oder Einrichtungszähler) bereits im Gesamtverbrauch miterfasst sein.

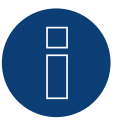

#### **Hinweis**

Weitere Beispiele von Zählerkonstellationen in Verbindung mit Produktions- und Verbrauchserfassung siehe Anhang ab Seite 53.

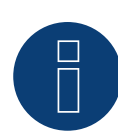

#### **Hinweis**

Mit dem Solar-Log™ lässt sich die Einspeisung der PV Anlage ins Stromnetz begrenzen. Die Begrenzung kann als Fixwert (kW oder %) oder unter Berücksichtigung des Eigenverbrauchs erfolgen. Bei einer Regelung mit Berücksichtigung des Eigenverbrauchs nimmt die Erfassung des aktuellen Verbrauchs eine zentrale Rolle ein.

Um eine Genauigkeit von +/- 2% zu erreichen muss eine reine Verbrauchsmessung realisiert werden. Bei einer Verbrauchserfassung über einen bidirektionalen Zähler am Netzverknüpfungspunkt kann diese Genauigkeit i.d.R. nicht erreicht werden. Durch unterschiedliche Mess-, Auslese- und Steuerungsintervalle können sich Unregelmäßigkeiten und Grenzwertüberschreitungen bei der Einspeisung ergeben. Somit wird von einer solchen Installation und der Verwendung von S0-Zählern dringend abgeraten.

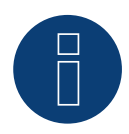

#### **Hinweis**

Der Solar-Log™ besitzt die Möglichkeit der "Festabregelung mit Verrechnung Eigenstromverbrauch auf X%". Generelle Voraussetzung für eine Regelung auf x% ist, dass der eingesetzte Wechselrichter eine Leistungsreduzierung über Solar-Log™ ermöglicht.

Bei den Solar-Log™ kompatiblen Wechselrichtern gibt es gravierende Unterschiede bei der Leistungsbegrenzung.

Einige Wechselrichter lassen sich nicht auf 0W bzw. 0% der Generatorleistung steuern, sondern erzeugen auch bei einer Ansteuerung auf 0 eine gewisse Restleistung. Dies ist bei der Auslegung der 0% Anlage zu berücksichtigen; zum Beispiel so, dass die Grundlast im Objekt immer größer als die Restleistung ist.

Weiterhin gibt es deutliche Unterschiede in der Reaktionszeit der Wechselrichter, diese ist zusätzlich abhängig von der Anzahl der verbauten Geräte. Von der Verwendung von S0 Zählern für 0% Regelung wird abgeraten.

- Aus diesen Gründen kann Solar-Log GmbH eine tatsächliche Null-Einspeisung nicht garantieren.
- In jedem Fall ist die Regelung mit dem Verteilnetzbetreiber abzustimmen.

# <span id="page-13-0"></span>**4 Solar-Log™ PRO**

# **4.1 Solar-Log™ PRO1**

Auswählbar unter "Solar-Log/Pro/RS485"

#### Übersicht

- Kommunikationsadresse muss vergeben werden.
- 2-polige Verkabelung.
- Arbeitsschritte:
	- Zähler und Solar-Log™ stromlos schalten.
	- Zähler an Solar-Log™ verkabeln.

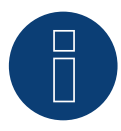

#### **Hinweis**

Die Kommunikationsadresse ist standardmäßig auf 1 gesetzt, kann aber verändert werden, sobald mehrere Zähler in einem RS485 BUS verwendet werden. Max. Anzahl an Zähler: ca. 60 Zähler auf dem Bus\*# Reichweite: ca. 1000m.

\* Bitte beachten Sie, dass die maximale Zähleranzahl aufgrund des verwendeten Pegelwandlers, Baudrate und weiteren Installationsumständen variieren kann.

#Es können bis zu 11 Zähler visualisiert, jedoch bis zu 60 Zähler datentechnisch ausgewertet werden.

#### Zähler an Solar-Log™ verkabeln

Die Verkabelung erfolgt über

• selbstkonfektionierte Kabelverbindung mit Klemmleistenstecker.

### **Anschlussschema**

#### **Nach Schaltungstyp 1000 (DIN 43856)**

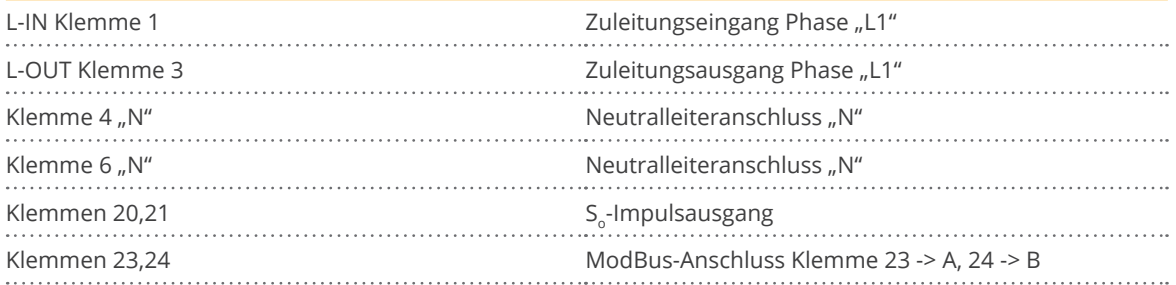

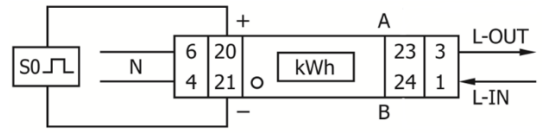

Abb.: Pin-Belegung

#### **Technische Daten**

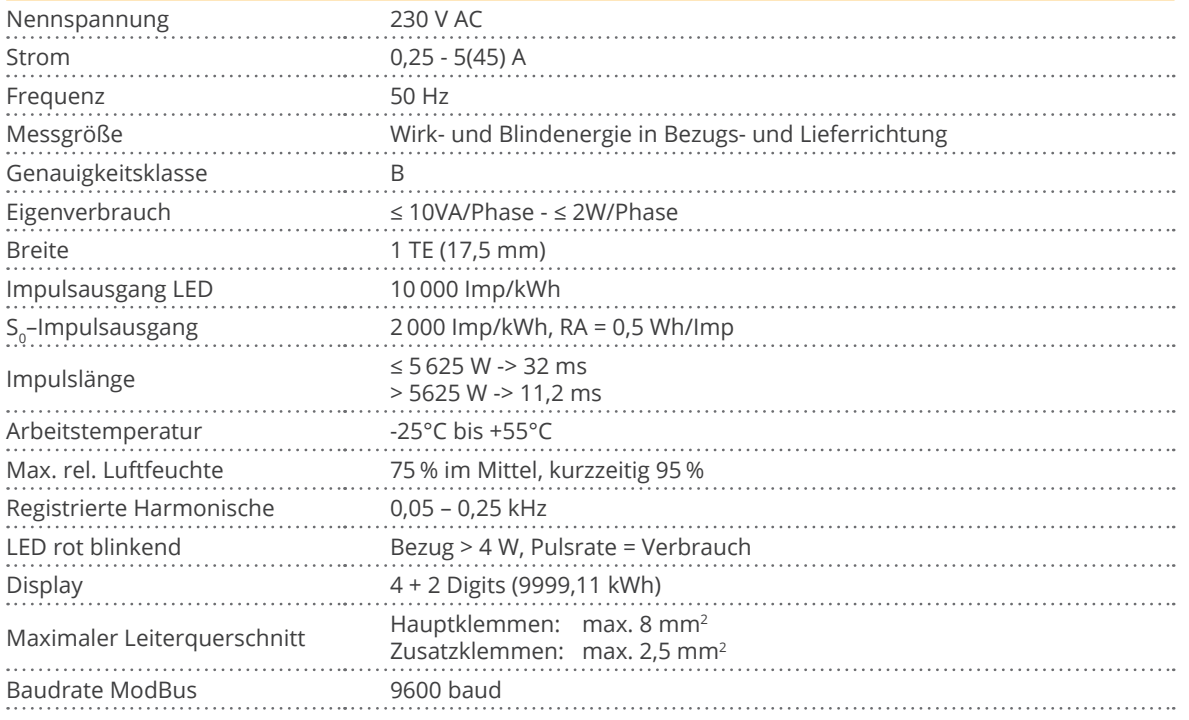

### **Anschlussschema bei unterschiedlichen Betriebsmodi**

Die Zähler verfügen über Bezeichnungen IN und OUT

**Anschlussbelegung Solar-Log™ PRO1 (RS485 oder S0)**

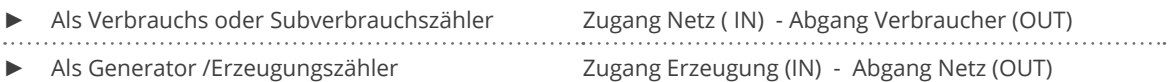

#### **Anschlussbelegung Solar-Log™ PRO1 (nur RS485)**

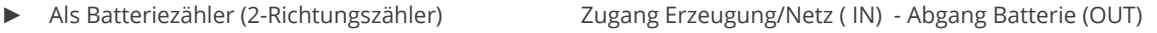

#### Kabelverbindung über RS485:

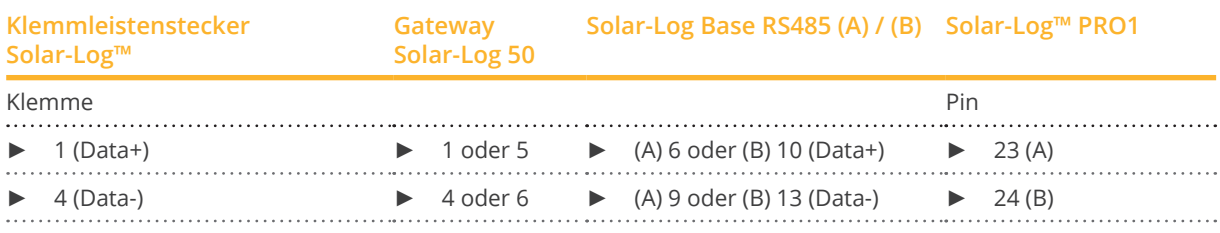

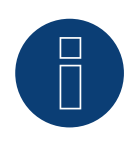

#### **Hinweis**

Ist der Zähler, das letzte Gerät im Bus, muss dieser zusätzlich über die Klemme 23 und 24 mit einem (120 Ohm / 0,25W) Widerstand terminiert werden.

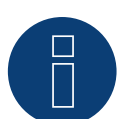

#### **Hinweis**

Der Solar-Log™ PRO1 kann nicht mit Wechselrichtern zusammen an einem Bus kombiniert werden. Verwenden Sie daher, einen RS485 Anschluss für die Wechselrichter und einen RS485-Anschluss für den Solar-Log™ PRO1.

► Eine Kombination mit einem M&T-Sensor sowie mit dem Solar-Log™ PRO380, Solar-Log™ PRO380- CT und dem Solar-Log™ PRO2 im selben Bus, sind möglich.

Mögliche Zähler-Betriebsmodi des Solar-Log™ PRO1 über RS485:

- Batteriezähler (2-Richtungszähler)
- Unterverbrauchszähler
- Verbrauchszähler
- Generator

#### Kabelverbindung über S0 (IN):

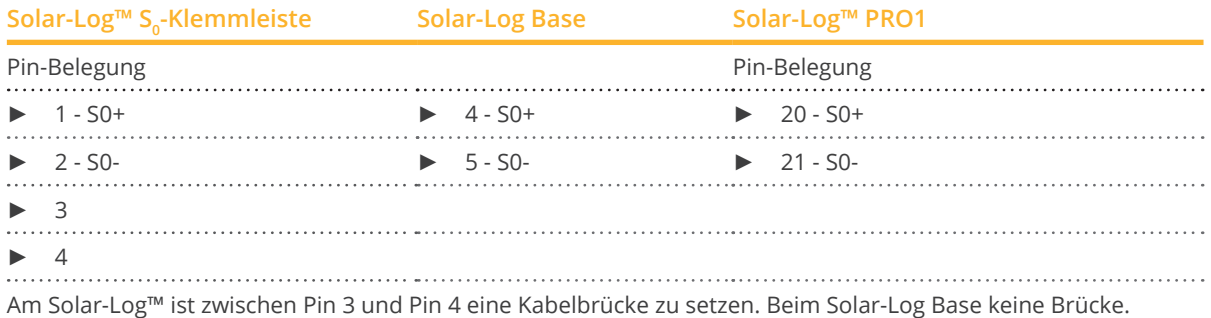

Mögliche Zähler-Betriebsmodi des Solar-Log™ PRO1 über S0-Verkabelung (IN):

- Gesamtanlagenzähler
- **•** Unterverbrauchszähler
- Verbrauchszähler
- Generator

Impuls-Faktor des Zählers: 1000 p / kWh

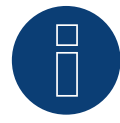

#### **Hinweis für die S0-Impulslänge des Solar-Log™ PRO1**

Folgende Werte der S0-Impulslänge des PRO1 sind bekannt:

- ► ≤ 5625W = Impulslänge 32ms
- ► > 5625W = Impulslänge 11,2ms

Der Solar-Log™ kann S0-Impulse von einer minimalen Länge von 30ms verarbeiten. Dies bedeutet, dass der S0-Ausgang des Solar-Log™ PRO1 für maximal 5625W verwendet werden kann.

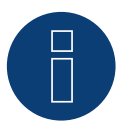

#### **Hinweis**

Der Zähler ist nicht kompatibel mit dem Solar-Log™ 200, 500 und 1000.

# <span id="page-16-0"></span>**4.2 Solar-Log™ PRO2**

Auswählbar unter "Solar-Log/Pro/RS485"

#### Übersicht

- Kommunikationsadresse muss vergeben werden.
- 2-polige Verkabelung.
- Arbeitsschritte:
	- Zähler und Solar-Log™ stromlos schalten.
	- Zähler an Solar-Log™ verkabeln.

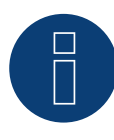

#### **Hinweis**

Die Kommunikationsadresse ist standardmäßig auf 1 gesetzt, kann aber verändert werden,

sobald mehrere Zähler in einem RS485 BUS verwendet werden.

Max. Anzahl an Zähler: ca. 60 Zähler auf dem Bus\*#

Reichweite: ca. 1000m.

\* Bitte beachten Sie, dass die maximale Zähleranzahl aufgrund des verwendeten Pegelwandlers, Baudrate und weiteren Installationsumständen variieren kann.

#Es können bis zu 11 Zähler visualisiert, jedoch bis zu 60 Zähler datentechnisch ausgewertet werden.

#### Zähler an Solar-Log™ verkabeln

Die Verkabelung erfolgt über

• selbstkonfektionierte Kabelverbindung mit Klemmleistenstecker.

#### **Anschlussschema**

#### **Nach Schaltungstyp 1000 (DIN 43856)**

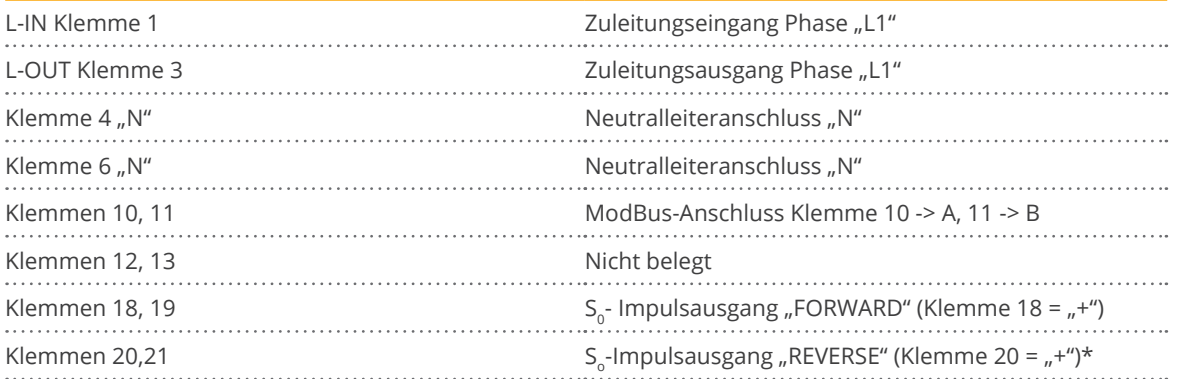

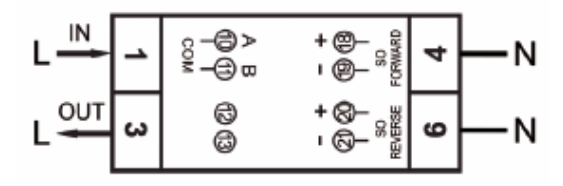

Abb.: Pin-Belegung

#### **Technische Daten**

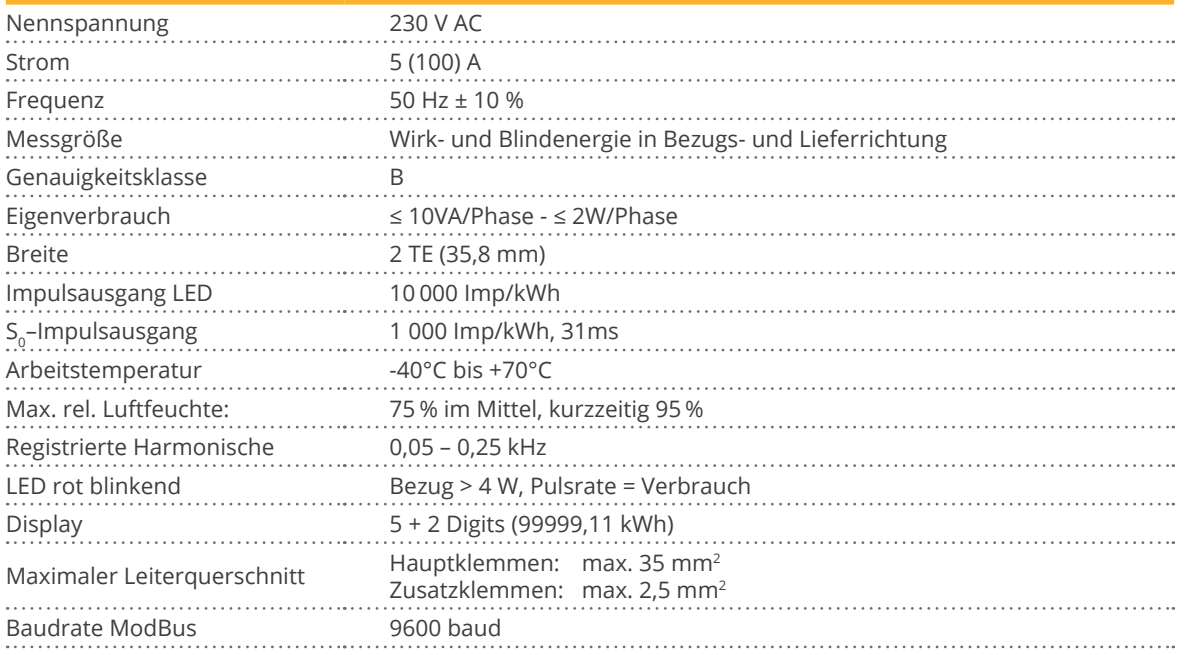

### **Anschlussschema bei unterschiedlichen Betriebsmodi**

Die Zähler verfügen über Bezeichnungen IN und OUT

#### **Anschlussbelegung Solar-Log™ PRO2 (RS485 oder S0)**

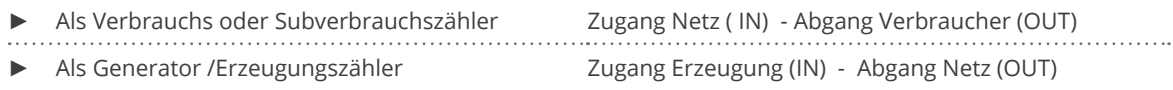

#### **Anschlussbelegung Solar-Log™ PRO2 (nur RS485)**

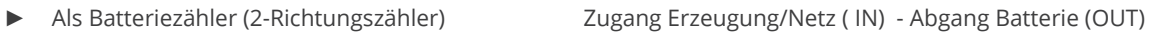

#### Kabelverbindung über RS485:

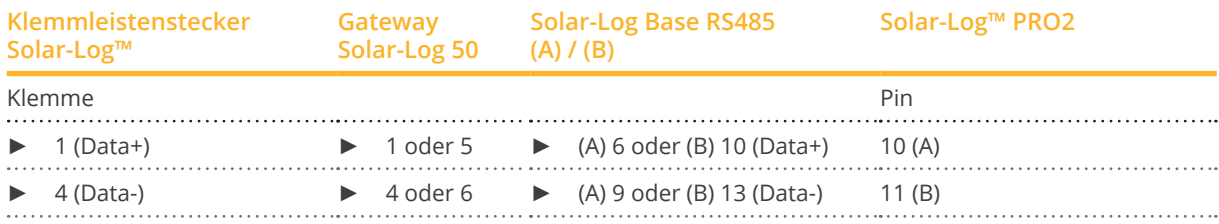

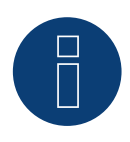

#### **Hinweis**

Ist der Zähler, das letzte Gerät im Bus, muss dieser zusätzlich über die Klemme 10 und 11 mit einem (120 Ohm / 0,25W) Widerstand terminiert werden.

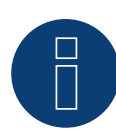

#### **Hinweis**

Der Solar-Log™ PRO2 kann nicht mit Wechselrichtern zusammen an einem Bus kombiniert werden. Verwenden Sie daher, einen RS485 Anschluss für die Wechselrichter und einen RS485-Anschluss für den Solar-Log™ PRO2.

► Eine Kombination mit einem M&T-Sensor sowie mit dem Solar-Log™ PRO380, Solar-Log™ PRO380- CT und dem Solar-Log™ PRO1 im selben Bus, sind möglich.

#### Mögliche Zähler-Betriebsmodi des Solar-Log™ PRO2 über RS485:

- Batteriezähler (2-Richtungszähler)
- **•** Unterverbrauchszähler
- Verbrauchszähler<br>• Generator
- **Generator**

#### Kabelverbindung über S0 (IN):

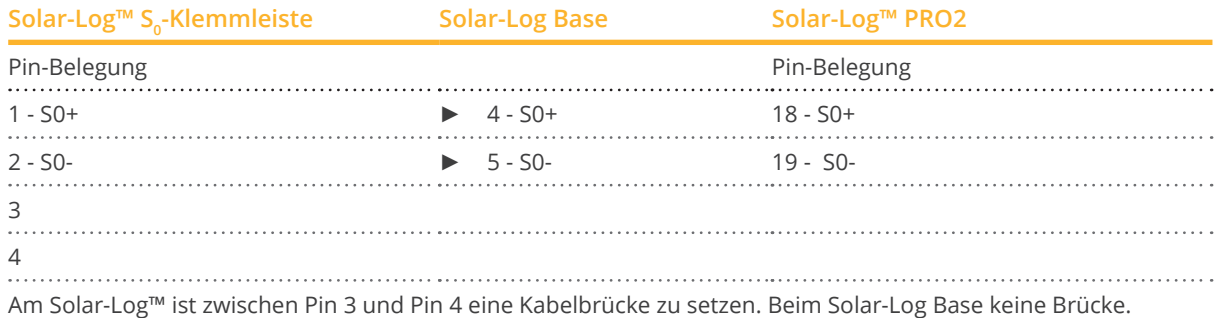

#### Mögliche Zähler-Betriebsmodi des Solar-Log™ PRO2 über S0-Verkabelung (IN):

- Gesamtanlagenzähler
- **•** Unterverbrauchszähler
- Verbrauchszähler<br>• Generator
- **Generator**

Impulse-Faktor des Zählers: 1000 p / kWh

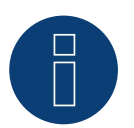

#### **Hinweis**

Der Zähler ist nicht kompatibel mit dem Solar-Log™ 200, 500 und 1000.

# <span id="page-19-0"></span>**4.3 Solar-Log™ PRO380**

Auswählbar unter "Solar-Log Pro"

#### Übersicht

- Kommunikationsadresse muss vergeben werden.
- 2-polige Verkabelung
- Arbeitsschritte
	- Zähler und Solar-Log™ stromlos schalten
	- Zähler an Solar-Log™ verkabeln

#### **Hinweis**

Die Kommunikationsadresse ist standardmäßig auf 1 gesetzt, kann aber verändert werden,

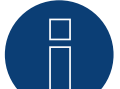

sobald mehrere Zähler in einem RS485 BUS verwendet werden.

Max. Anzahl an Zähler: ca. 60 Zähler auf dem Bus\*#

Reichweite: ca. 1000m.

\* Bitte beachten Sie, dass die maximale Zähleranzahl aufgrund des verwendeten Pegelwandlers, Baudrate und weiteren Installationsumständen variieren kann.

#Es können bis zu 11 Zähler visualisiert, jedoch bis zu 60 Zähler datentechnisch ausgewertet werden.

#### Zähler an Solar-Log™ verkabeln

Die Verkabelung erfolgt über

• selbstkonfektionierte Kabelverbindung mit Klemmleistenstecker

#### **Anschlussschema**

#### **Nach Schaltungstyp 1000 (DIN 43856)**

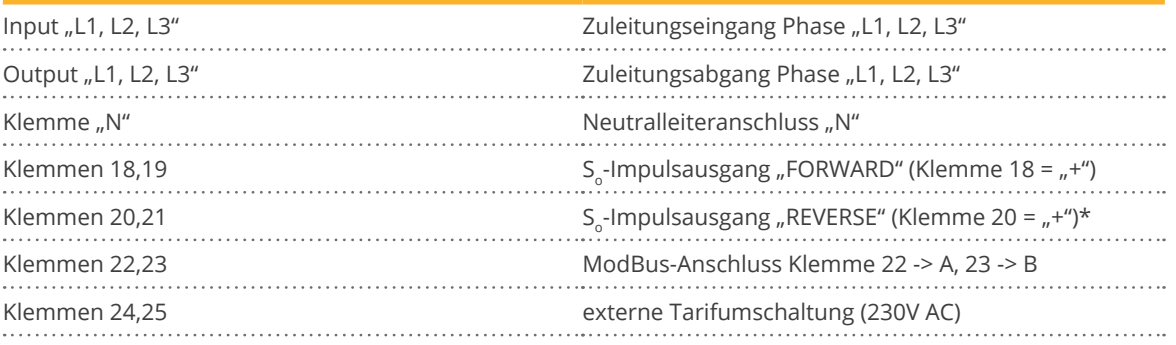

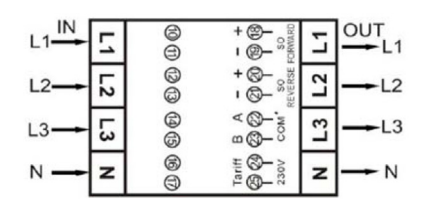

Abb.: Pin-Belegung

#### **Technische Daten**

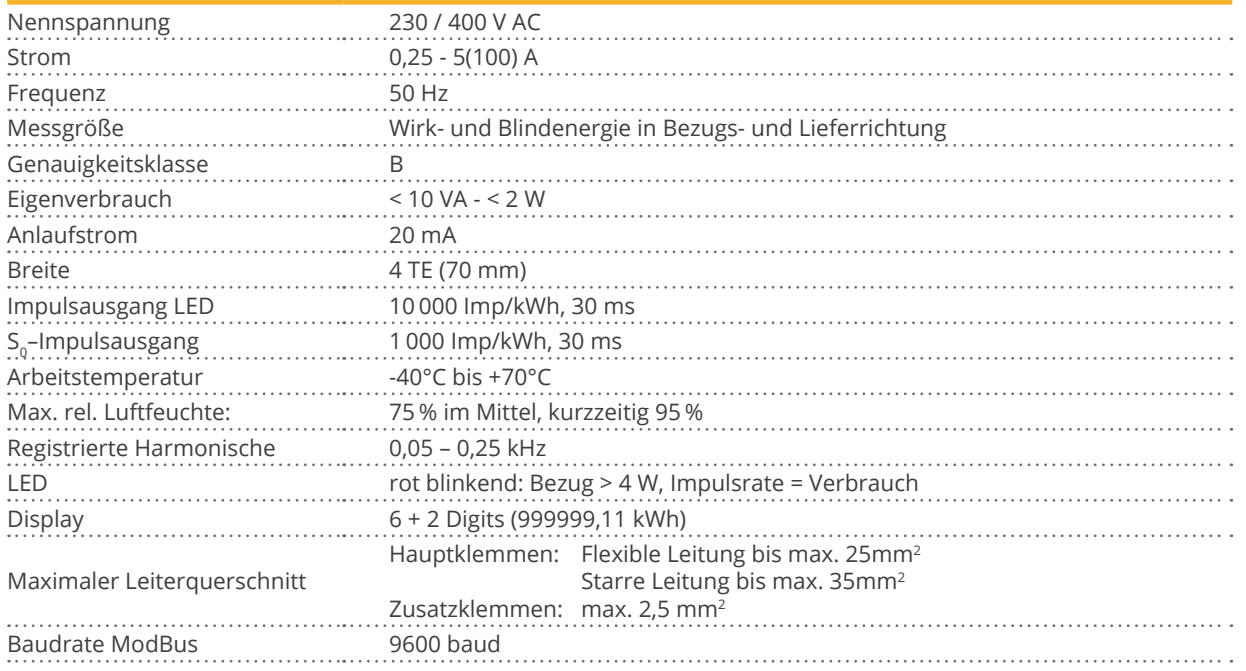

### **Anschlussschema bei unterschiedlichen Betriebsmodi**

Die Zähler verfügen über Bezeichnungen IN (unten) und OUT (oben)

**Anschlussbelegung Solar-Log™ PRO380 (RS485 oder S0)**

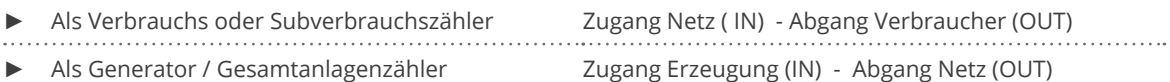

#### **Anschlussbelegung Solar-Log™ PRO380 (nur RS485)**

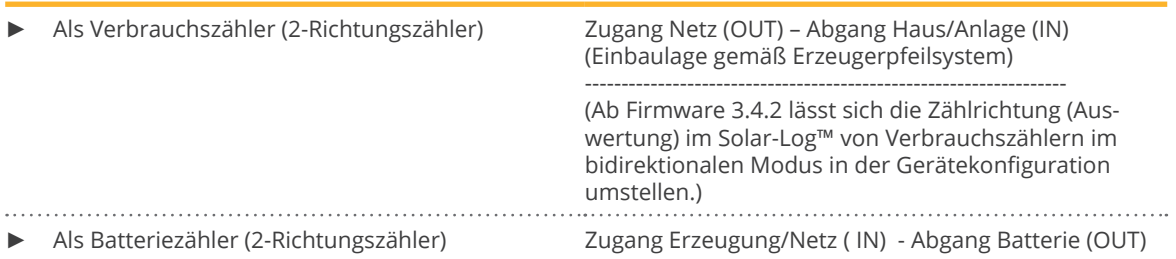

#### Kabelverbindung über RS485:

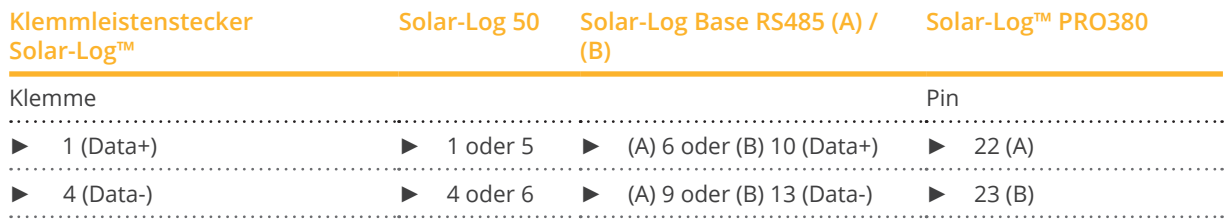

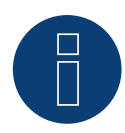

#### **Hinweis**

Ist der Zähler, das letzte Gerät im Bus, muss dieser zusätzlich über die Klemme 22 und 23 mit einem (120 Ohm / 0,25W) Widerstand terminiert werden.

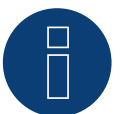

#### **Hinweis**

Der Solar-Log™ PRO380 kann nicht mit Wechselrichtern zusammen an einem Bus kombiniert werden. Verwenden Sie daher, einen RS485 Anschluss für die Wechselrichter und einen RS485-Anschluss für den Solar-Log™ PRO380.

► Eine Kombination mit einem M&T-Sensor sowie mit dem Solar-Log™ PRO380-CT, Solar-Log™ PRO1 und dem Solar-Log™ PRO2 im selben Bus, sind möglich.

#### Mögliche Zähler-Betriebsmodi des Solar-Log™ PRO380 über RS485:

- Batteriezähler (2-Richtungszähler)
- Gesamtanlagenzähler
- **•** Unterverbrauchszähler
- Verbrauchszähler
- Verbrauchszähler (2-Richtungszähler)
- Generator

#### Kabelverbindung über S0 (IN):

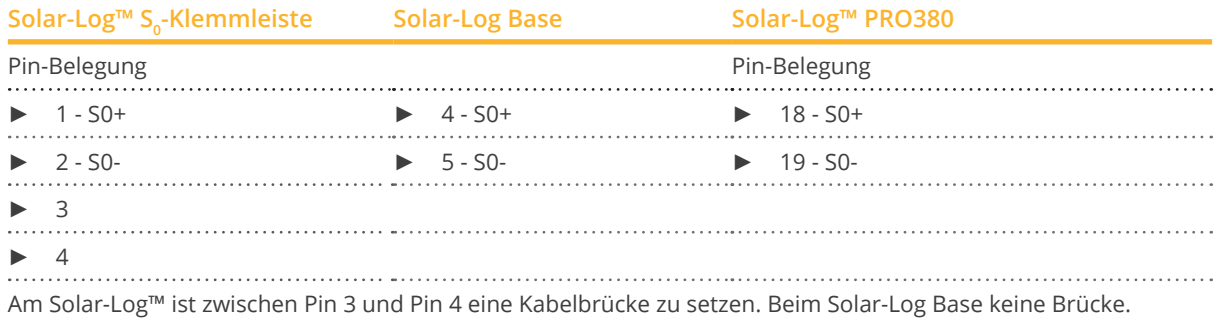

Mögliche Zähler-Betriebsmodi des Solar-Log™ PRO380 über S0-Verkabelung (IN):

- Gesamtanlagenzähler
- Unterverbrauchszähler
- Verbrauchszähler
- Wechselrichtermodus

Implus-Faktor des Zählers: 1000 p / kWp

# <span id="page-22-0"></span>**4.4 Solar-Log™ PRO380-CT**

Auswählbar unter "Solar-Log Pro".

# **Achtung!**

Bei diesen Messwandlerzählern ist das Wandlerverhältnis nur einmalig einstellbar!

► Unbedingt vor erstmaliger Inbetriebnahme klären, welches Wandlerverhältnis am Zähler eingestellt werden soll!

Wird der Zähler erstmalig an Spannung angeschlossen erscheint im Display die Meldung "Set CT" und "CT5 0005".

Wird eine Pfeiltaste betätigt, blinkt die erste Zahl von links. Hier wählen Sie mit den Pfeiltasten den Sekundärstrom zwischen /1A oder /5A aus und bestätigen diesen anschließend mit gleichzeitigem Drücken beider Pfeiltasten für 3 Sekunden. Danach stellen Sie den Primärstrom ein, indem Sie von links nach rechts alle 4 Ziffern mit den Tasten nacheinander anwählen und mit den Pfeiltasten einstellen. Der Primärstrom kann beliebig von 0005 - 9995 frei ausgewählt werden. Die ersten drei Ziffern können von 0 bis 9, die letzte nur zwischen 0 und 5 ausgewählt werden. Bestätigen Sie jede Ziffer durch betätigen beider Pfeiltasten für 3 Sekunden.

Das Wandlerverhältnis ist jetzt eingestellt und kann nicht mehr verändert werden.

#### Übersicht

- Kommunikationsadresse muss vergeben werden.
- 2-polige Verkabelung
- Arbeitsschritte
	- Zähler und Solar-Log™ stromlos schalten
	- Zähler an Solar-Log™ verkabeln

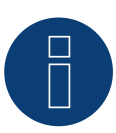

#### **Hinweis**

Die Kommunikationsadresse ist standardmäßig auf 1 gesetzt, kann aber verändert werden, sobald mehrere Zähler in einem RS485 BUS verwendet werden. Max. Anzahl an Zähler: ca. 60 Zähler auf dem Bus\*#

Reichweite: ca. 1000m.

\* Bitte beachten Sie, dass die maximale Zähleranzahl aufgrund des verwendeten Pegelwandlers, Baudrate und weiteren Installationsumständen variieren kann.

#Es können bis zu 11 Zähler visualisiert, jedoch bis zu 60 Zähler datentechnisch ausgewertet werden.

#### Zähler an Solar-Log™ verkabeln

Die Verkabelung erfolgt über

• selbstkonfektionierte Kabelverbindung mit Klemmleistenstecker

# **Anschlussschema**

#### **Nach Schaltungstyp 1000 (DIN 43856)**

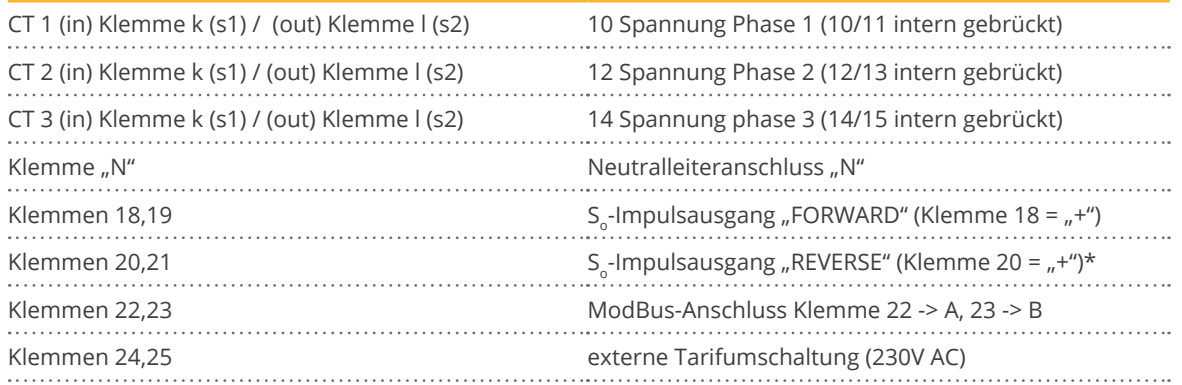

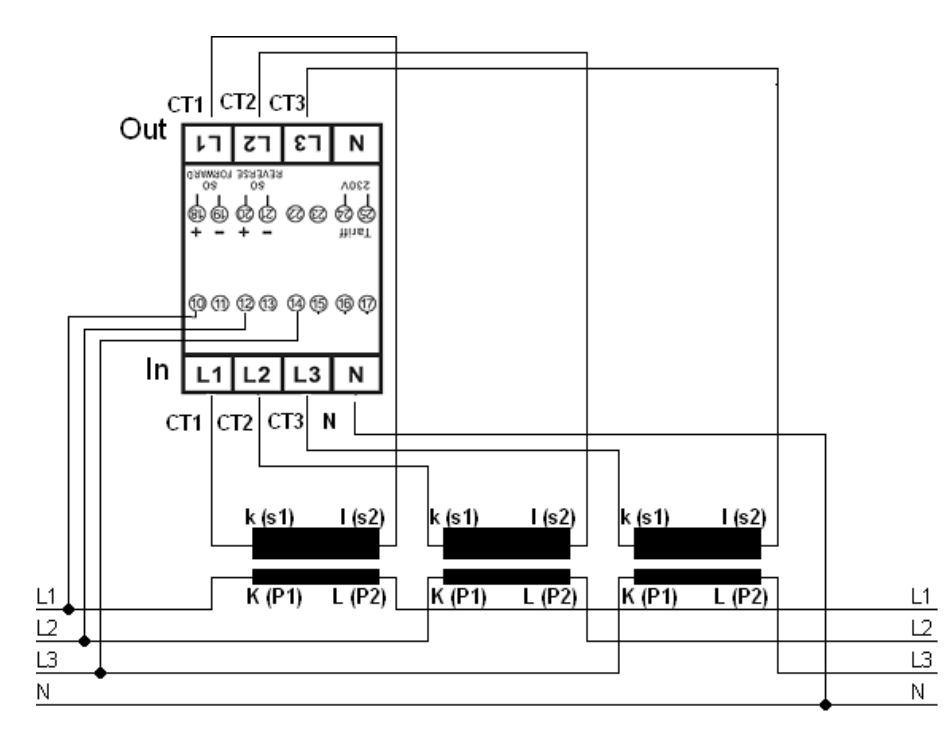

Abb.: Pin-Belegung

#### **Hinweis**

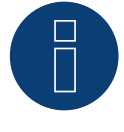

Wir empfehlen die Anschlussleitungen für die Spannungsmessung entsprechend der örtlichen Vorschriften und Verordnungen mit passenden Trennschalter oder Überstromschutzvorrichtungen abzusichern.

#### **Technische Daten**

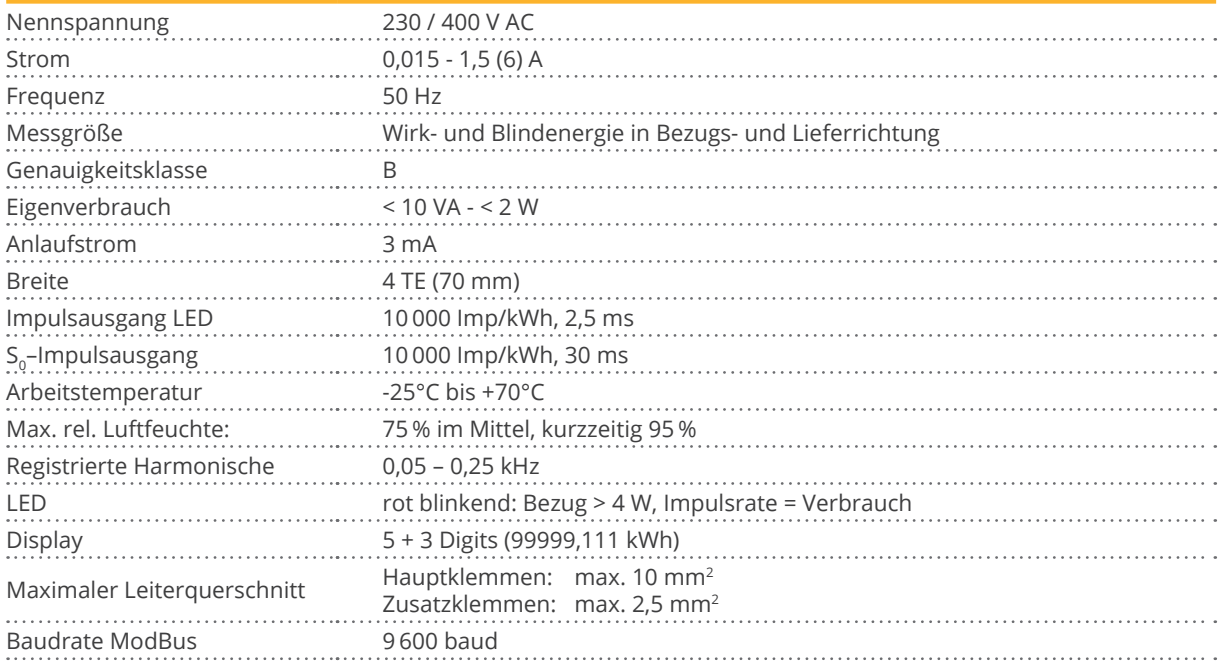

### **Anschlussschema bei unterschiedlichen Betriebsmodi**

#### **Anschlussbelegung Solar-Log™ PRO380-CT (RS485 oder S0)**

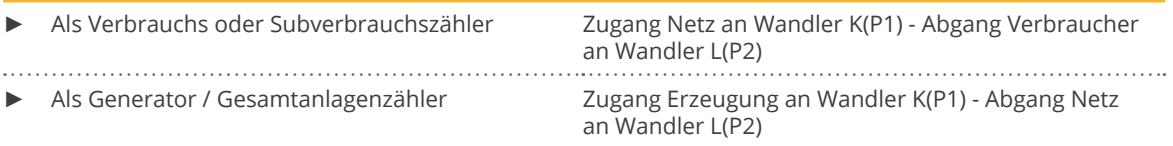

# **Anschlussbelegung Solar-Log™ PRO380-CT (nur RS485)**

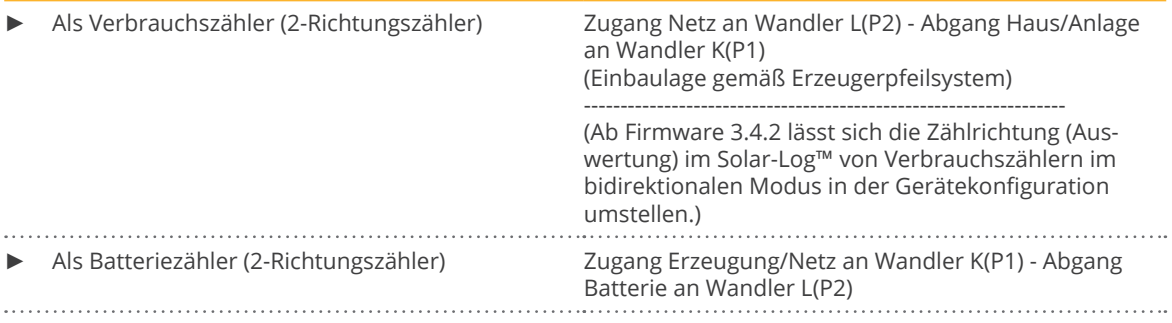

#### Kabelverbindung über RS485:

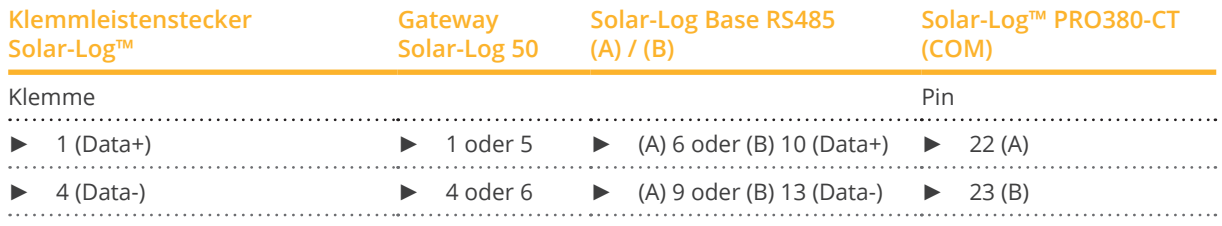

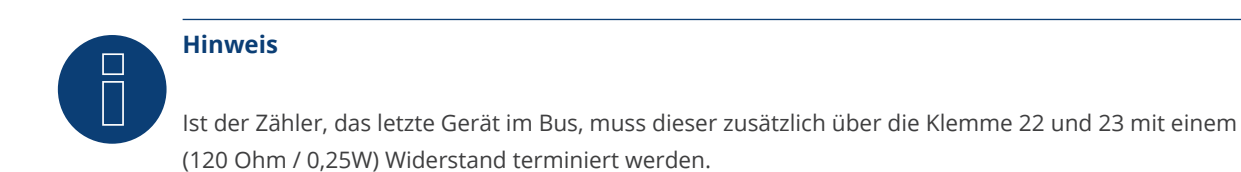

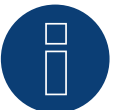

#### **Hinweis**

Der Solar-Log™ PRO380-CT kann nicht mit Wechselrichtern zusammen an einem Bus kombiniert werden.

Verwenden Sie daher, einen RS485 Anschluss für die Wechselrichter und einen RS485-Anschluss für den Solar-Log™ PRO380-CT.

► Eine Kombination mit einem M&T-Sensor sowie mit dem Solar-Log™ PRO380, Solar-Log™ PRO1 und dem Solar-Log™ PRO2 im selben Bus, sind möglich.

#### Mögliche Zähler-Betriebsmodi des Solar-Log™ PRO380-CT über RS485:

- Batteriezähler (2-Richtungszähler)
- Gesamtanlagenzähler
- Unterverbrauchszähler
- Verbrauchszähler
- Verbrauchszähler (2-Richtungszähler)
- Generator

#### Kabelverbindung über S0 (IN):

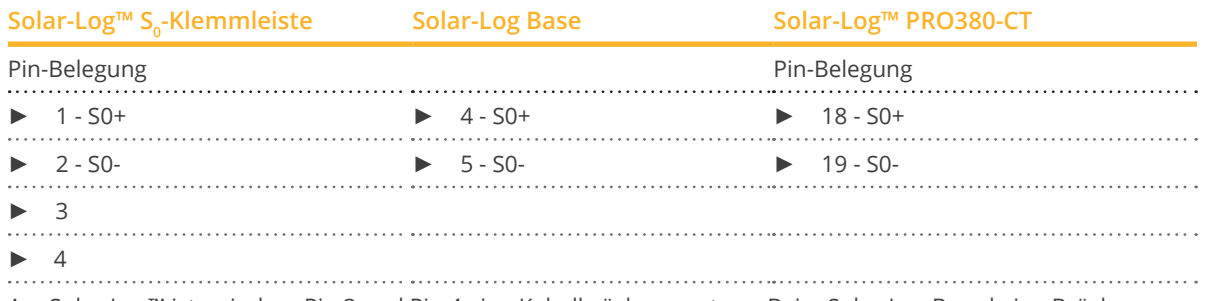

Am Solar-Log™ ist zwischen Pin 3 und Pin 4 eine Kabelbrücke zu setzen. Beim Solar-Log Base keine Brücke.

Mögliche Zähler-Betriebsmodi des Solar-Log™ PRO380-CT über S0-Verkabelung (IN):

- Gesamtanlagenzähler
- **•** Unterverbrauchszähler
- Verbrauchszähler
- Generator

Implus-Faktor des Zählers: 10000 p / kWh

# <span id="page-26-0"></span>**5 Elkor - WattsOn**

# **5.1 Elkor - WattsOn-1100 (3phasig)**

Auswählbar unter "WattsOn".

#### Übersicht

- Kommunikationsadresse muss vergeben werden, steht standardmäßig auf "1".
- 2-polige Verkabelung.
- Arbeitsschritte:
	- Zähler und Solar-Log™ stromlos schalten.
	- Zähler an Solar-Log™ verkabeln.

#### Zähler an Solar-Log™ verkabeln

Die Verkabelung erfolgt über

• selbstkonfektionierte Kabelverbindung.

#### Kabelverbindung über RS485:

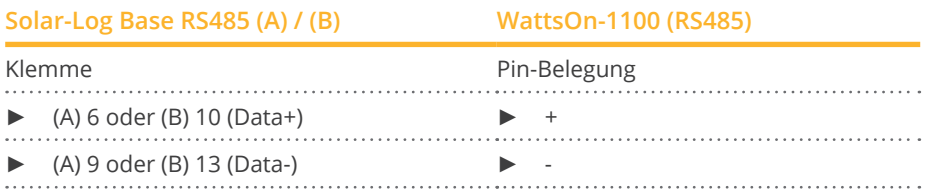

Letzten Zähler mit einem 120 Ohm Widerstand terminieren.

#### Mögliche Zähler-Betriebsmodi des WattsOn-1100:

- Batteriezähler (2-Richtungszähler)
- Gesamtanlagenzähler
- Unterverbraucher
- **•** Utility Meter (U)
- **•** Utility Meter (U+I)
- Utility Meter (U+I) <sup>+</sup> Verbrauchszähler (2-Richtungszähler)
- Verbrauchszähler
- Verbrauchszähler (2-Richtungszähler)
- Generator

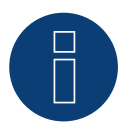

#### **Hinweis!**

Beachten Sie, bezüglich der Montage, Verkabelung und Konfiguration des Gerätes, bitte die Erläuterungen und Hinweise im Handbuch des Herstellers.

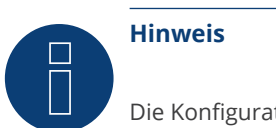

Die Konfiguration erfolgt über die Elkor WattsOn Console Software. Adressierung kann hierüber per Dip-Schalter angepasst werden und steht standardmäßig auf "1". Die Baudrate ist standardmäßig auf "9600" gesetzt.

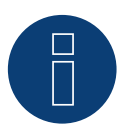

# **Hinweis**

Die maximale Anzahl der Geräte pro Schnittstelle beträgt 32.

# <span id="page-28-0"></span>**5.2 Elkor - WattsOn-Mark II (3phasig)**

Auswählbar unter "WattsOn".

#### Übersicht

- Kommunikationsadresse muss vergeben werden, steht standardmäßig auf "1".
- 2-polige Verkabelung.
- Arbeitsschritte:
	- Zähler und Solar-Log™ stromlos schalten.
	- Zähler an Solar-Log™ verkabeln.

#### Zähler an Solar-Log™ verkabeln

Die Verkabelung erfolgt über

• selbstkonfektionierte Kabelverbindung.

#### Kabelverbindung über RS485:

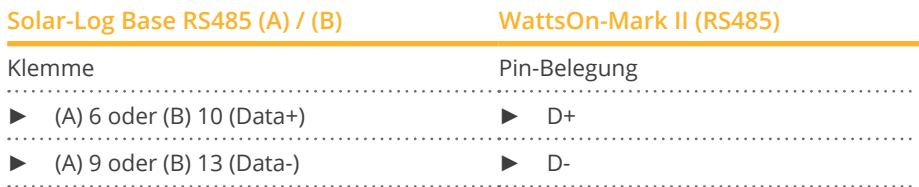

Letzten Zähler mit einem 120 Ohm Widerstand terminieren.

#### Mögliche Zähler-Betriebsmodi des WattsOn-Mark II:

- Batteriezähler (2-Richtungszähler)
- Gesamtanlagenzähler
- Unterverbraucher
- **•** Utility Meter (U)
- **•** Utility Meter (U+I)
- Utility Meter (U+I) <sup>+</sup> Verbrauchszähler (2-Richtungszähler)
- Verbrauchszähler
- Verbrauchszähler (2-Richtungszähler)
- Generator

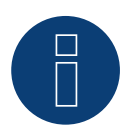

#### **Hinweis!**

Beachten Sie, bezüglich der Montage, Verkabelung und Konfiguration des Gerätes, bitte die Erläuterungen und Hinweise im Handbuch des Herstellers.

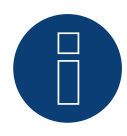

#### **Hinweis**

Die maximale Anzahl der Geräte pro Schnittstelle beträgt 32.

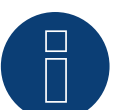

#### **Hinweis**

Die Default-RS485-Kommunikationsparameter des WattsOn-Mark II (Model 1) sind: Baud Rate: 9600 Data bits: 8 Parity: Keine Stop bits: 1 Geräte-Adresse 1

► Die Einstellungen, Konfiguration sowie die Anpassung der Kommunikations-Adresse und Terminierung, siehe Herstellerhandbuch.

# <span id="page-30-0"></span>**6 Inepro**

# **6.1 Inepro 75D**

Auswählbar unter "Inepro / DMM"

#### Übersicht

- Kommunikationsadresse kann nicht frei vergeben werden.
- 2-polige Verkabelung
- Arbeitsschritte
	- Zähler und Solar-Log™ stromlos schalten
	- Zähler an Solar-Log™ verkabeln

#### Zähler an Solar-Log™ verkabeln

Die Verkabelung erfolgt über

• selbstkonfektionierte Kabelverbindung mit Klemmleistenstecker

#### Kabelverbindung über RS485:

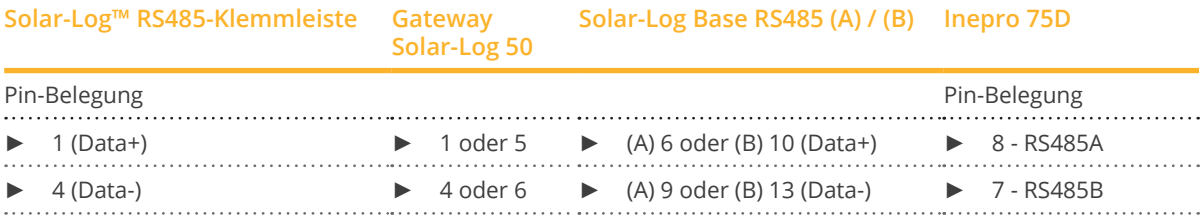

Mögliche Zähler-Betriebsmodi des Inepro-Zähler 75D über RS485:

- Gesamtanlagenzähler<br>• Unterverbrauchszähle
- Unterverbrauchszähler
- Verbrauchszähler
- Generator

#### Kabelverbindung über S0:

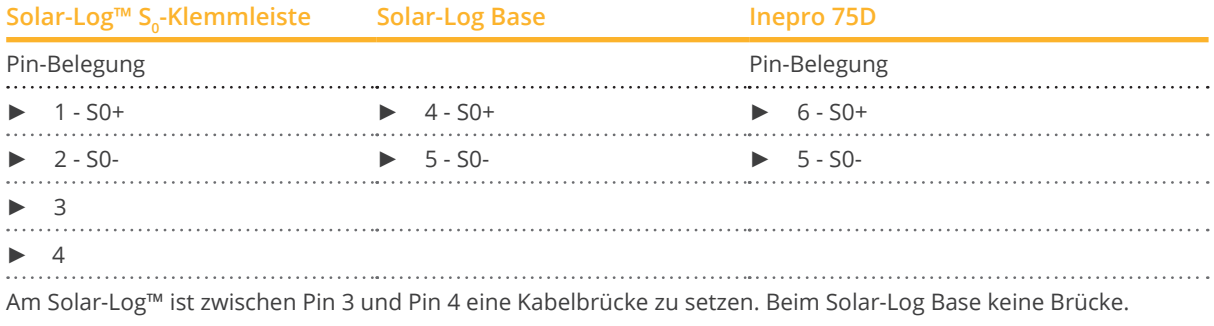

#### Mögliche Zähler-Betriebsmodi des Inepro-Zähler 75D über S0:

- Gesamtanlagenzähler
- **•** Unterverbrauchszähler
- Verbrauchszähler<br>• Generator
- **Generator**

Implus-Faktor des Zählers: 1600 p / kWp

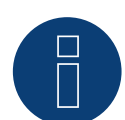

#### **Hinweis**

Es kann nur ein Inepro RS485 Zähler pro RS485-Schnittstelle verwendet werden.

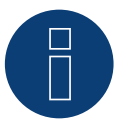

#### **Hinweis**

Der Inepro 75D kann nicht mit RS422 gekoppelten Wechselrichtern am gleichen Bus-Eingang verwendet werden.

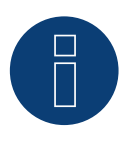

#### **Hinweis**

Der Inepro Zähler 75D wird während der Geräte-Erkennung automatisch vom Solar-Log™ mit der Modbus-Adresse 234 versehen.

Diese Adresse darf daher nicht für andere Geräte verwendet werden. Nach der Konfiguration wechselt die Anzeige des Inepro Zähler zwischen dem Zählerstand und der Adressanzeige (ID=EA); daran erkennen Sie die korrekte Erkennung durch den Solar-Log™.

Alle RS485 Zähler müssen zwischen den zwei verwendeten Pins mit einem 120 Ohm Widerstand terminiert werden.

# <span id="page-32-0"></span>**6.2 Inepro 1250D**

Auswählbar unter "Inepro / DMM"

#### Übersicht

- Kommunikationsadresse kann nicht frei vergeben werden.
- 2-polige Verkabelung
- Arbeitsschritte<br>• 7ähler und
	- Zähler und Solar-Log™ stromlos schalten
	- Zähler an Solar-Log™ verkabeln

#### Zähler an Solar-Log™ verkabeln

Die Verkabelung erfolgt über

• selbstkonfektionierte Kabelverbindung mit Klemmleistenstecker

#### Kabelverbindung über RS485:

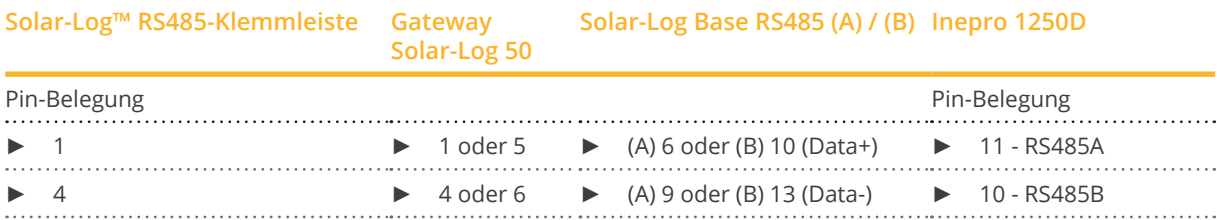

#### Mögliche Zähler-Betriebsmodi des Inepro-Zähler 1250D über RS485:

- Gesamtanlagenzähler
- **•** Unterverbrauchszähler
- Verbrauchszähler
- Generator

#### Kabelverbindung über S0:

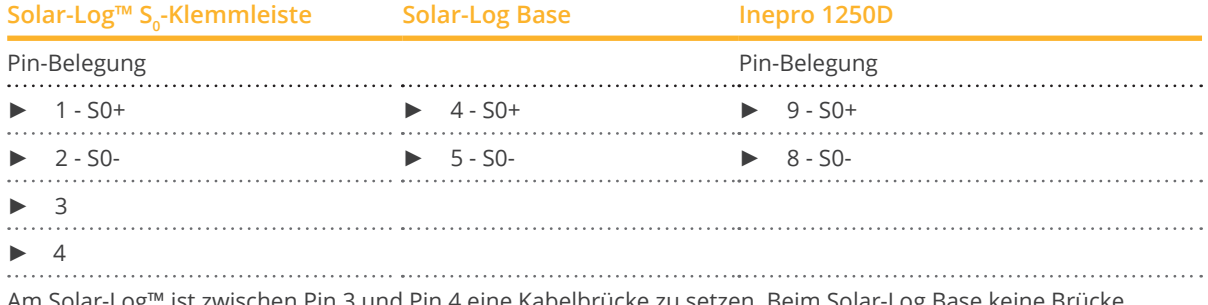

Am Solar-Log™ ist zwischen Pin 3 und Pin 4 eine Kabelbrücke zu setzen. Beim Solar-Log Base keine Brücke.

#### Mögliche Zähler-Betriebsmodi des Inepro-Zähler 1250D über S0:

- Gesamtanlagenzähler
- **•** Unterverbrauchszähler
- Verbrauchszähler
- **Generator**

Impluse-Faktor des Zählers: 400 p / kWp

#### **Anschlussschema bei unterschiedlichen Betriebsmodi**

#### **Anschlussbelegung Solar-Log™ Inepro 1250D (RS485 oder S0)**

- Als Verbrauchs oder Subverbrauchszähler Zugang Netz ( IN) Abgang Verbraucher (OUT)
- ► Als Generator / Gesamtanlagenzähler Zugang Erzeugung (IN) Abgang Netz (OUT)
- 

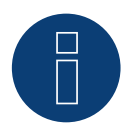

#### **Hinweis**

Es kann nur ein Inepro RS485 Zähler pro RS485-Schnittstelle verwendet werden.

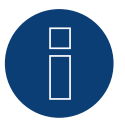

#### **Hinweis**

Der Inepro 1250D kann nicht mit RS422 gekoppelten Wechselrichtern am gleichen Bus-Eingang verwendet werden.

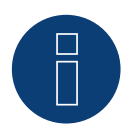

#### **Hinweis**

Für eine fehlerfreie Erkennung des Zählers durch den Solar-Log™ müssen alle drei Phasen angeschlossen sein.

Wenn ein Inepro 1250D eingesetzt wird, muss während des kompletten Erkennungsvorgangs die PRG-Taste am Zähler gedrückt und in dieser Position gehalten werden.

Sollte es nicht möglich sein, die PRG-Taste während der gesamten Erkennung gedrückt zu halten, empfehlen wir nach der Installation des Zähler diesen vorläufig mit dem Solar-Log™ über ein kurzes Kabel zu verbinden um eine Erkennung mit gedrückter PRG-Taste durchzuführen.

Bei einem zweiten Erkennungslauf mit Wechselrichter wird der Zähler dann auch ohne gedrückte PRG-Taste vom Solar-Log™ erkannt.

Die Nacherkennung des Inepro 1250D bei einer bestehenden Installation kann bis zu 15 Minuten dauern. Nach der Erkennung erfolgt eine Restrukturierung der Daten, welche je nach Datenbestand im Gerät, bis zu 45 Minuten dauern kann.

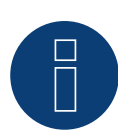

#### **Hinweis**

Der Inepro Zähler 1250D wird während der Geräte-Erkennung automatisch vom Solar-Log™ mit der Modbus-Adresse 234 versehen. Diese Adresse darf daher nicht für andere Geräte verwendet werden. Nach der Konfiguration wechselt die Anzeige des Inepro Zähler zwischen dem Zählerstand und der Adressanzeige (ID=EA); daran erkennen Sie die korrekte Erkennung durch den Solar-Log™.

Alle RS485 Zähler müssen zwischen den zwei verwendeten Pins mit einem 120 Ohm Widerstand terminiert werden.

# <span id="page-35-0"></span>**7 Iskra**

# **7.1 Iskra WS0021**

#### Übersicht

- 2-polige Verkabelung
- Arbeitsschritte
	- Zähler und Solar-Log™ stromlos schalten
	- Zähler an Solar-Log™ verkabeln

#### Zähler an Solar-Log™ verkabeln

Die Verkabelung erfolgt über

• selbstkonfektionierte Kabelverbindung mit Klemmleistenstecker

#### Kabelverbindung über S0:

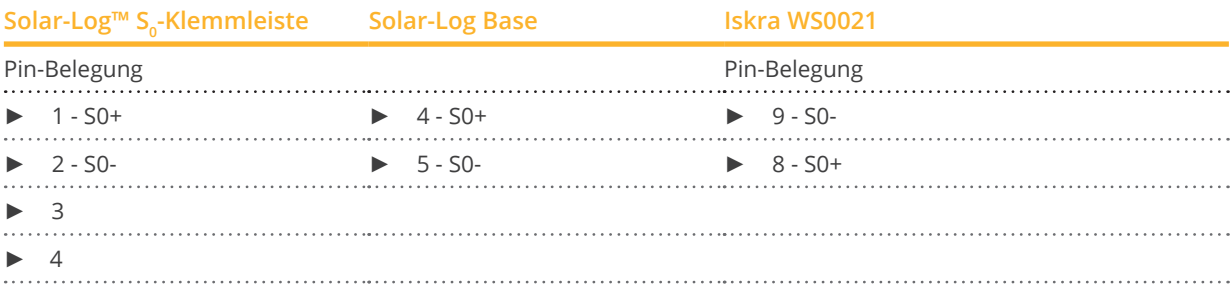

Am Solar-Log™ ist zwischen Pin 3 und Pin 4 eine Kabelbrücke zu setzen. Beim Solar-Log Base keine Brücke.

#### Mögliche Zähler-Betriebsmodi des Iskra-Zähler WS0021 über S0:

- Gesamtanlagenzähler
- Unterverbrauchszähler
- Verbrauchszähler
- Generator

Implus-Faktor des Zählers: 1000 p / kWp

# <span id="page-36-0"></span>**7.2 Iskra WS0031**

#### Übersicht

- 2-polige Verkabelung
- Arbeitsschritte
	- Zähler und Solar-Log™ stromlos schalten
	- Zähler an Solar-Log™ verkabeln

#### Zähler an Solar-Log™ verkabeln

#### Die Verkabelung erfolgt über

• selbstkonfektionierte Kabelverbindung mit Klemmleistenstecker

#### Kabelverbindung über S0:

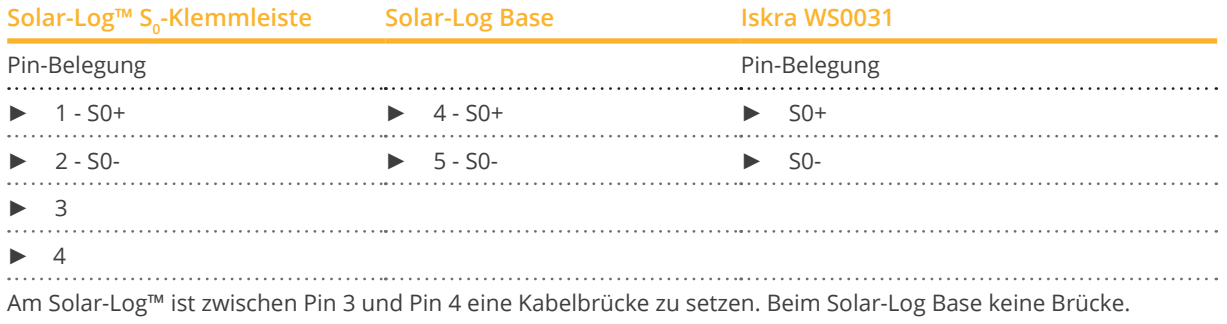

#### Mögliche Zähler-Betriebsmodi des Iskra-Zähler WS0031 über S0:

- Gesamtanlagenzähler
- Unterverbrauchszähler
- Verbrauchszähler
- Generator

Implus-Faktor des Zählers: 500 p / kWp

# <span id="page-37-0"></span>**7.3 Iskra WS1102**

Auswählbar unter "Iskra".

#### Übersicht

- 2-polige Verkabelung.
- Arbeitsschritte:
	- Zähler und Solar-Log™ stromlos schalten.
	- Zähler an Solar-Log™ verkabeln.

#### Zähler an Solar-Log™ verkabeln

Die Verkabelung erfolgt über

• selbstkonfektionierte Kabelverbindung mit Klemmleistenstecker.

#### Kabelverbindung über RS485:

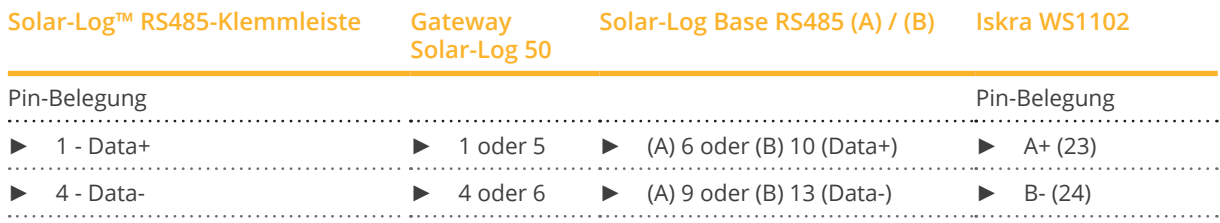

#### Mögliche Zähler-Betriebsmodi des Iskra-Zähler WS1102 über RS485:

- Gesamtanlagenzähler
- **•** Unterverbrauchszähler
- Verbrauchszähler
- Generator

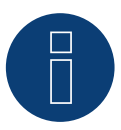

#### **Hinweis**

Ist der Zähler, das letzte Gerät im Bus, muss dieser zusätzlich über die Pins A (23) und B (24) mit einem (120 Ohm) Widerstand terminiert werden.

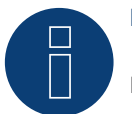

#### **Hinweis**

Es können pro Bus maximal 32 Geräte angeschlossen werden.

# <span id="page-38-0"></span>**8 Janitza** "Utility Meter"

# **8.1 Janitza UMG 104 / UMG 604 / UMG 604-PRO (12V / 24V)**

Bei der Geräte-Erkennung "Janitza" auswählen.

Das Solar-Log™ Utility Meter ist ein universelles Messgerät. Es kann ins Niederspannungs- als auch ins Mittelspannungsnetz (über Wandler) integriert werden und wird für verschiedene Funktionen benötigt:

- spannungsgeführte Blindleistungsregelung Q(U)
- Blindleistungsregelung am Einspeisepunkt
- Erfassung von Messwerten für die Rückmeldung an den Netzbetreiber .

Bei der spannungsgeführten Blindleistungsregelung Q(U) wird lediglich eine Spannungsmessung benötigt (Wir empfehlen trotzdem eine Spannungsmessung und Strommessung vorzunehmen um eine einwandfreie Funktion der Regelung prüfen zu können). Für die anderen Funktionen wird Strom- und Spannungsmessung benötigt.

Versorgungsspannung Utility Meter:

• 95-240Vac, 45-65Hz bzw. 135-340Vdc

Die Messeingänge des Utility Meter haben folgende Grenzwerte:

- Spannung N-L AC (ohne Spannungswandler): 10…300 V AC
- Spannung L-L, AC (ohne Spannungswandler): 17...520 V AC<br>• Strom (ohne Stromwandler): 0.005 7 5 A
- Strom (ohne Stromwandler): 0,005..7,5 A
- Frequenz der Grundschwingung: 45 ..65 Hz

Diese Grenzwerte dürfen nicht überschritten werden. Daher ist in den meisten Anwendungsfällen eine Wandler-Messung zu installieren.

Wir empfehlen folgende Wandlerverhältnisse:

- Spannung: Sekundär 100V z.B. bei 20kV Netz Wandler 20000:100V **•** Strom: Sekundär 5A
- z.B. 100:5A

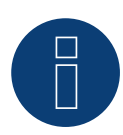

#### **Hinweis**

Das von uns verwendete "Utility Meter" wird von der Firma Janitza hergestellt.

Weitere technische Details finden Sie im Handbuch des Janitza UMG 104 / UMG 604 / UMG 604-PRO. ► Die Betriebsmodi Utility Meter (U / U+I) sind nur mit dem Solar-Log 1000, 1900, 2000 und Solar-Log Base möglich.

#### **Hinweis**

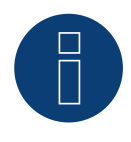

Der Utility Meter kann nicht mit Wechselrichtern zusammen an einem Bus kombiniert werden. Verwenden Sie daher, einen RS485 Anschluss für die Wechselrichter und einen separaten RS485-Anschluss für den Utility Meter.

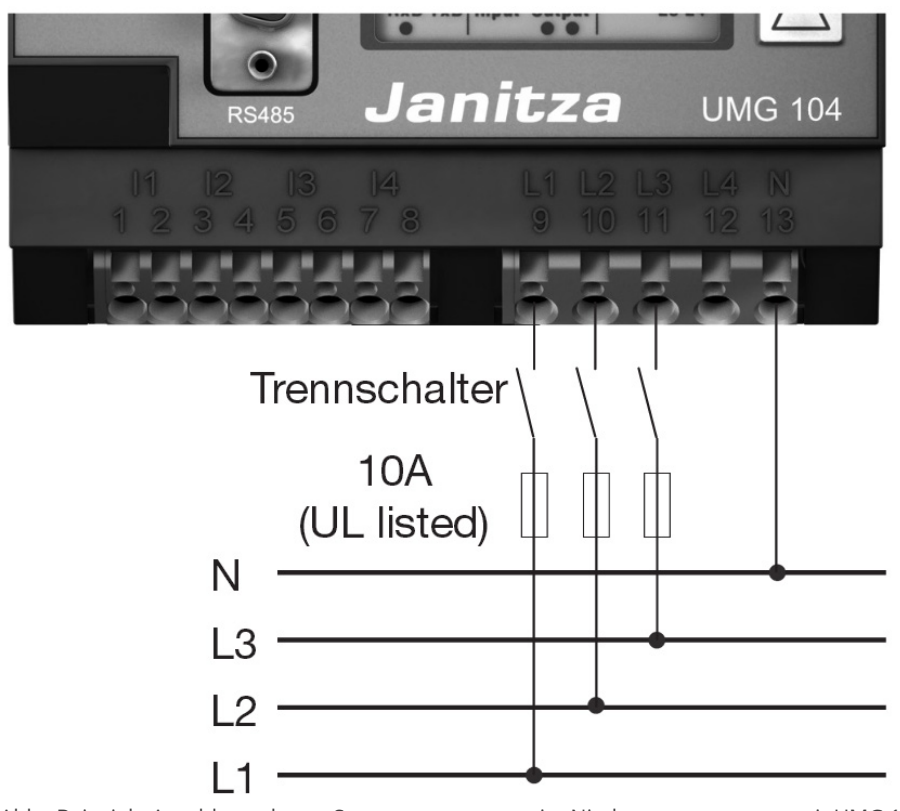

# **Anschluss Utility Meter ans Stromnetz**

Abb.: Beispiel - Anschlussschema Spannungsmessung im Niederspannungsnetz mit UMG 104 Utility Meter

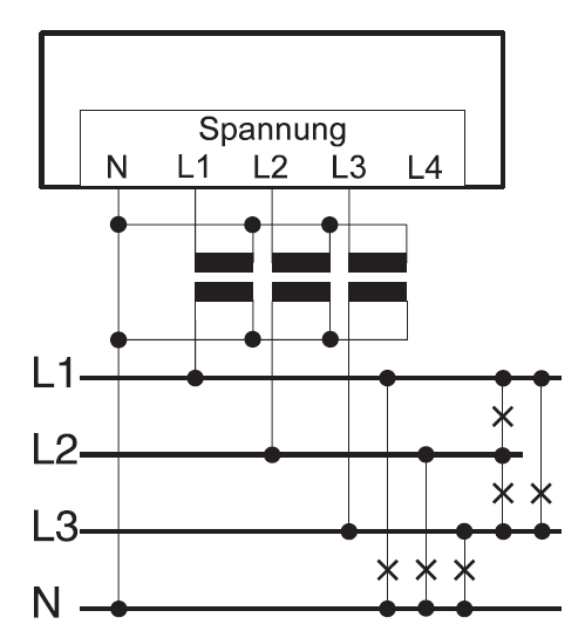

Abb.: Anschlussschema Spannungsmessung mit Messwandlern (Mittelspannung) mit Utility Meter

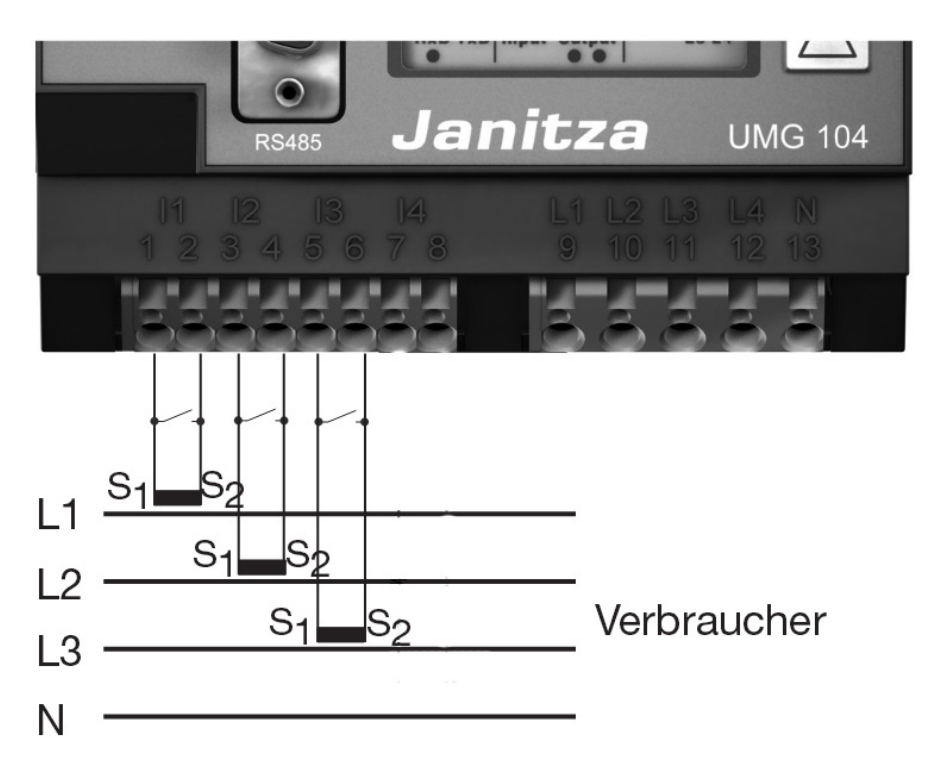

Abb.: Beispiel - Anschlussschema Strommessung mit UMG 104 Utility Meter mit Messwandlern

#### Vorgehen

• Versorgungsspannung am Utility Meter anlegen

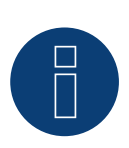

#### **Hinweis**

Wir empfehlen die Anschlussleitungen für die Versorgungsspannung über eine Sicherung abzusichern. Bitte beachten Sie die Hinweise im Handbuch des Janitza UMG 104 / UMG 604 / UMG 604-PRO.

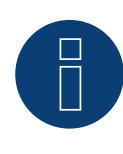

#### **Hinweis**

Versorgungsspannungen, die nicht der Typenschildangabe entsprechen, können zu Fehlfunktionen und zur Zerstörung des Gerätes führen.

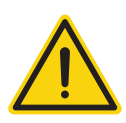

#### **Vorsicht**

Die Eingänge für die Versorgungsspannung sind berührungsgefährlich.

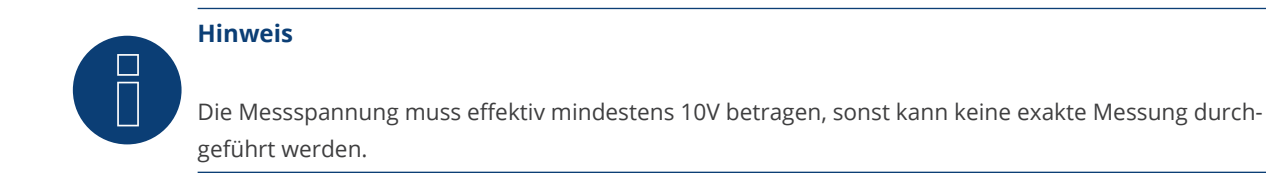

#### Kabelverbindung über RS485:

1. Bei der Kabelverbindung die Adern nach folgendem Schema anklemmen:

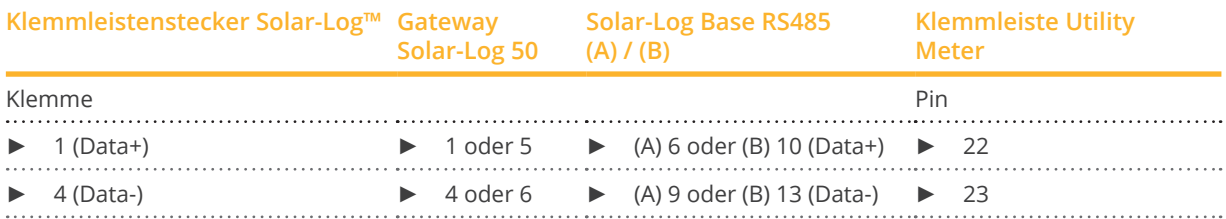

2. Klemmleistenstecker in RS485-Buchse des Solar-Log™ stecken.

- Der RS485 Bus muss terminiert werden. Zur Terminierung einen 120 Ohm, 0,25 W Widerstand zwischen Pin 22 und 23 des Utility Meter verbauen.
- Konfiguration am Display des Utility Meter Einstellung MODBUS Adresse (PRG 200 = 1) Einstellung Baudrate RS485 (PRG 202 = 2) Einstellung Modus (PRG 203 = 0) Einstellung Stromwandler primär (PRG 000) Einstellung Stromwandler sekundär (PRG 001) Einstellung Spannungswandler primär (PRG 002) Einstellung Spannungswandler sekundär (PRG 003) Die Vorgehensweise für die Konfiguration des UMG 104 / UMG 604 / UMG 604-PRO entnehmen Sie der dem Gerät beiliegenden Anleitung.

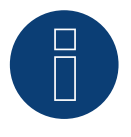

#### **Hinweis**

Die Einstellungen dieser Parameter muss vor der Geräteerkennung erfolgen. Mit abweichenden Parametern wird das Utility Meter vom Solar-Log™ nicht erkannt.

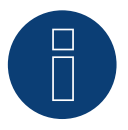

#### **Hinweis**

Bei mehreren Zählern in einem Bus, müssen unterschiedliche Modbus-Adressen (PRG 200) vergeben werden.

- Geräte-Erkennung durchführen:
- Siehe Solar-Log™ Handbuch Kapitel "Geräte-Erkennung".
- Utility Meter unter Konfiguration <sup>|</sup> Geräte <sup>|</sup> Konfiguration zuweisen, entsprechenden Betriebsmodus auswählen und SPEICHERN.

#### Kontrolle

• Zeigt das Utility Meter bei einspeisenden Wechselrichtern positive Werte, der aktuellen Leistung (kW), an? Sollte dies nicht der Fall sein, ist die Strommessung falsch angeschlossen. Tauschen sie ggf. die Polarität der Messeingänge.

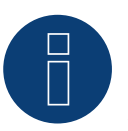

#### **Hinweis**

Beim Tausch der Polarität, darf die Leitung nicht stromführend sein, da der Wandler sonst zerstört werden kann.

Mögliche Zähler-Betriebsmodi des Janitza UMG 104 / UMG 604 / UMG 604-PRO über RS485:

- Batteriezähler (2-Richtungszähler)
- Gesamtanlagenzähler
- Unterverbraucher
- Utility Meter (U) (mit Solar-Log 1000, 1900, 2000 und Solar-Log Base)
- Utility Meter (U+I) (mit Solar-Log 1000, 1900, 2000 und Solar-Log Base)
- Utility Meter (U+I) <sup>+</sup> Verbrauch (2-Richtungszähler) (mit Solar-Log 1000, 1900, <sup>2000</sup> und Solar-Log Base)
- Verbrauchszähler
- Verbrauchszähler (2-Richtungszähler)
- Generator

### **Anschlussbelegung / Einbaulage vom Janitza UMG 104 / UMG 604 / UMG 604-PRO (12V / 24V) (Utility Meter) in Verbindung mit Solar-Log™**

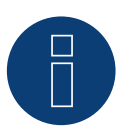

#### **Hinweis**

Für die Unterschiedlichen Betriebsmodi des Janitza UMG 104 / UMG 604 / UMG 604-PRO gilt die Einbaulage der Stromwandler zu prüfen.

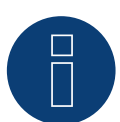

#### **Hinweis**

Auf richtige Phasenzuordnung der Spannungsmessung zur Strommessung ist zu achten.

#### Bei richtiger Einbaulage sind in den einzelnen Betriebsmodi folgende Leistungswerte zu messen.

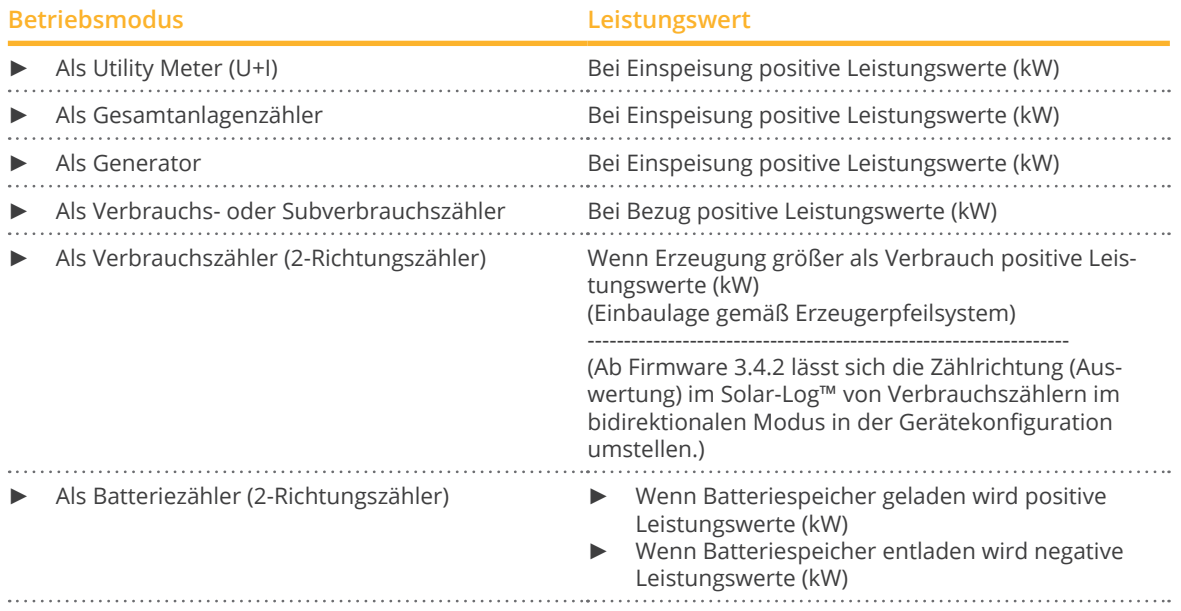

# <span id="page-44-0"></span>**8.2 Janitza UMG 96-PA-/-MID/MID+ über RS485 (nur mit Firmware 5.x /**

### **6.x)**

Bei der Geräte-Erkennung "Janitza" auswählen.

Versorgungsspannung Janitza UMG 96-PA-/-MID/MID+:

Option 230 V:

Nennbereich:

- AC 90 V 277 V (50/60 Hz) oder DC 90 V 250 V, 300 V CATIII
- Leistungsaufnahme:
- max. 4,5 VA / 2 W

Option 24 V:

Nennbereich:

- AC 24 V 90 V (50/60Hz) oder DC 24 V 90 V, 150 V CATIII
- Leistungsaufnahme:
- max. 4,5 VA / <sup>2</sup> <sup>W</sup>

Die Messeingänge des Janitza UMG 96-PA-/-MID/MID+ haben folgende Grenzwerte:

- **•** Spannung N-L:  $0^1$ ) .. 600 Vrms (max. Überspannung 800 Vrms)
- Spannung L-L: 01) .. <sup>1040</sup> Vrms (max. Überspannung <sup>1350</sup> Vrms )
- **•** Strom: 0,005 .. 6 Arms
- **•** Frequenz der Grundschwingung: 45 Hz.. 65 Hz

<sup>1</sup>) Das Gerät ermittelt Messwerte nur, wenn am Spannungsmesseingang V1 eine Spannung L1-N von größer 20 Veff (4-Leitermessung) oder eine Spannung L1-L2 von größer 34 Veff (3-Leitermessung) anliegt.

Diese Grenzwerte dürfen nicht überschritten werden. Daher ist in den meisten Anwendungsfällen eine Wandler-Messung zu installieren.

Wir empfehlen folgende Wandlerverhältnisse:

- Spannung: Sekundär 100V z.B. bei 20kV Netz Wandler 20000:100V
- **•** Strom: Sekundär 5A z.B. 100:5A

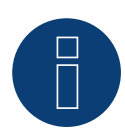

#### **Hinweis**

Das von uns verwendete "Utility Meter" wird von der Firma Janitza hergestellt. Weitere technische Details finden Sie im Handbuch des Janitza UMG 96-PA-/-MID/MID+. ► Die Betriebsmodi Utility Meter (U / U+I) sind nur mit dem Solar-Log Base möglich.

### **Hinweis**

Der Utility Meter kann nicht mit Wechselrichtern zusammen an einem Bus kombiniert werden. Verwenden Sie daher, einen RS485 Anschluss für die Wechselrichter und einen separaten RS485-Anschluss für den Utility Meter.

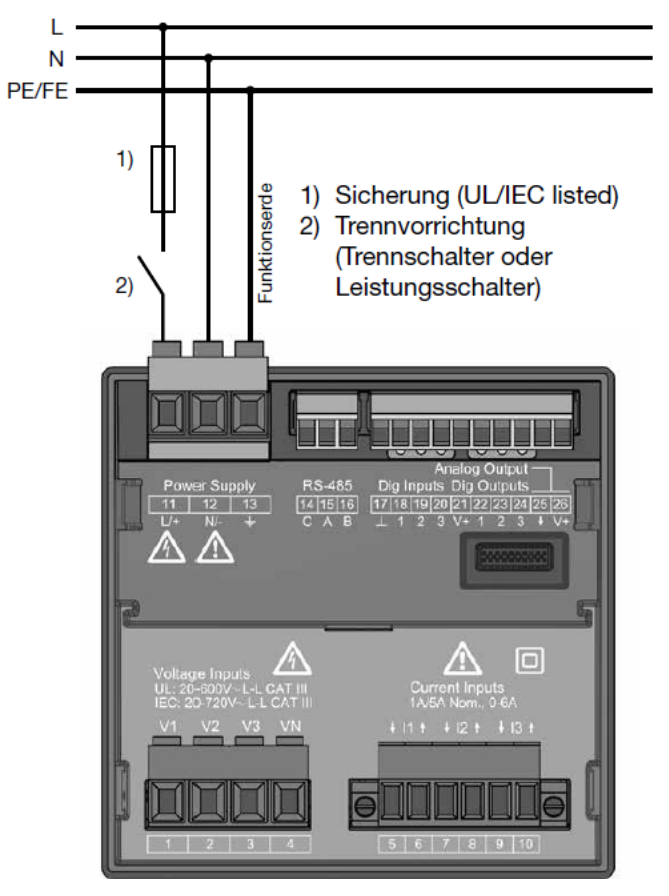

#### **Anschluss Janitza UMG 96-PA-/-MID/MID+ ans Stromnetz**

Abb.: Anschlussbeispiel "Versorgungsspannung"

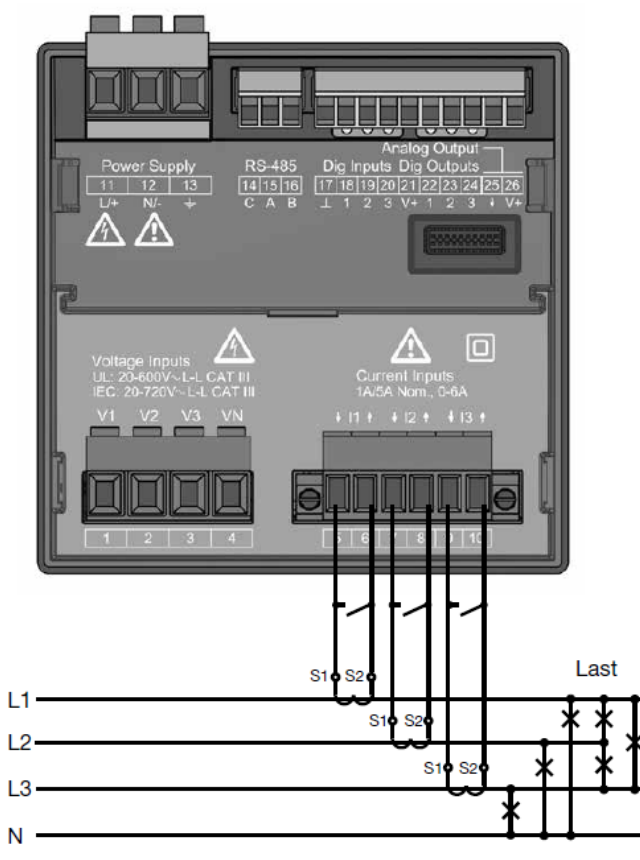

Abb.: Anschlussbeispiel "Strommessung über Stromwandler"

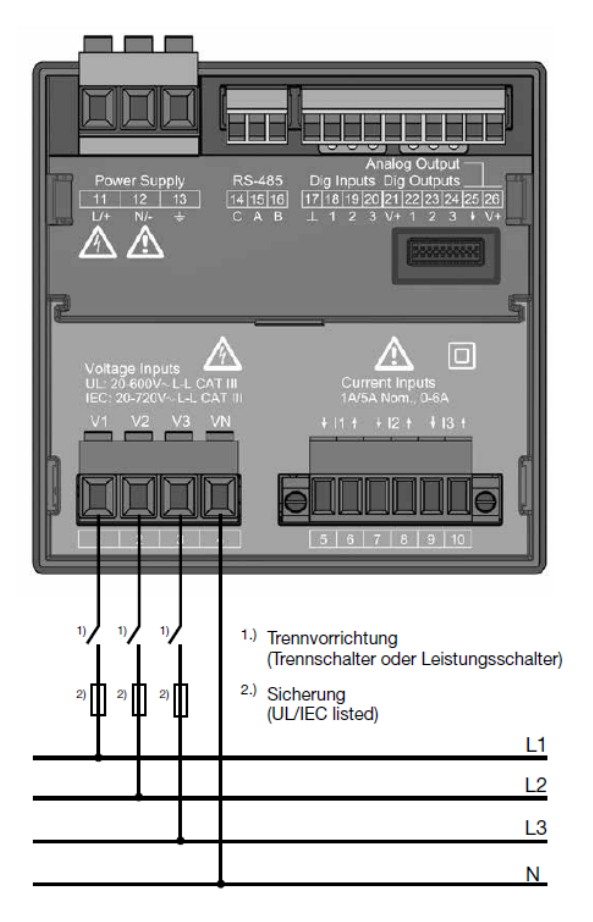

Abb.: Anschlussbeispiel für die Spannungsmessung.

### Vorgehen

• Versorgungsspannung am UMG 96-PA-/-MID/MID+ anlegen

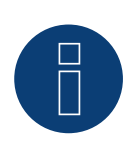

#### **Hinweis**

Wir empfehlen die Anschlussleitungen für die Versorgungsspannung über eine Sicherung abzusichern. Bitte beachten Sie die Hinweise im Handbuch des Janitza UMG 96-PA-/-MID/MID+.

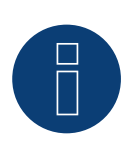

#### **Hinweis**

Versorgungsspannungen, die nicht der Typenschildangabe entsprechen, können zu Fehlfunktionen und zur Zerstörung des Gerätes führen.

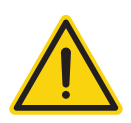

#### **Vorsicht**

Die Eingänge für die Versorgungsspannung sind berührungsgefährlich.

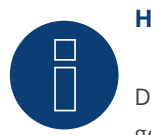

#### **Hinweis**

Die Messspannung muss effektiv mindestens 10 V betragen, sonst kann keine exakte Messung durchgeführt werden.

#### Kabelverbindung über RS485:

• Bei der Kabelverbindung die Adern nach folgendem Schema anklemmen:

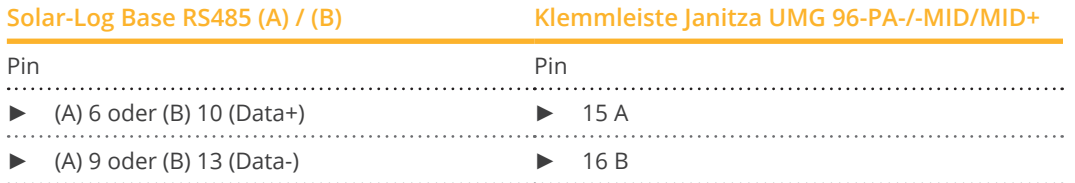

- Der RS485 Bus muss terminiert werden. Zur Terminierung einen 120 Ohm, 0,25 W Widerstand zwischen Pin 15 und 16 des Janitza UMG 96-PA-/-MID/ MID+ verbauen.
- Konfiguration am Display des Utility Meter: Einstellung MODBUS Adresse (1 = Standardeinstellung) Einstellung Baudrate RS485 (38400 kbps) Einstellung Datenrahmen (2 stopbit)

Die Vorgehensweise für die Konfiguration des UMG 96-PA-/-MID/MID+ entnehmen Sie der dem Gerät beiliegenden Anleitung.

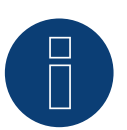

#### **Hinweis**

Die Einstellungen dieser Parameter muss vor der Geräteerkennung erfolgen. Mit abweichenden Parametern wird das Janitza UMG 96-PA-/-MID/MID+ vom Solar-Log™ nicht erkannt.

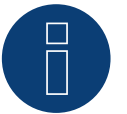

#### **Hinweis**

Bei mehreren Zählern in einem Bus, müssen unterschiedliche MODBUS Adressen vergeben werden.

- Geräte-Erkennung durchführen Siehe Solar-Log™ Handbuch Kapitel "Geräte-Erkennung".
- Janitza unter Konfiguration <sup>|</sup> Geräte <sup>|</sup> Konfiguration zuweisen, entsprechenden Betriebsmodus auswählen und SPEICHERN.

#### Kontrolle

• Sie können die Werte unter Diagnose <sup>|</sup> Einspeisemanagement <sup>|</sup> Utility Meter auf Plausibilität hin überprüfen.

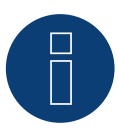

#### **Hinweis**

Beim Tausch der Polarität, darf die Leitung nicht stromführend sein, da der Wandler sonst zerstört werden kann.

#### Mögliche Zähler-Betriebsmodi des Janitza UMG 96-PA-/-MID/MID+:

- Batteriezähler (2-Richtungszähler)
- Gesamtanlagenzähler
- Unterverbraucher
- **•** Utility Meter (U)
- **•** Utility Meter (U+I)
- Utility Meter (U+I) <sup>+</sup> Verbrauch (2-Richtungszähler)
- Verbrauchszähler
- Verbrauchszähler (2-Richtungszähler)
- Generator

### **Anschlussbelegung / Einbaulage vom Janitza UMG 96-PA-/-MID/MID+ in Verbindung mit Solar-Log™**

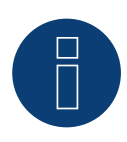

#### **Hinweis**

Für die Unterschiedlichen Betriebsmodi des Janitza UMG 96-PA-/-MID/MID+ gilt die Einbaulage der Stromwandler zu prüfen.

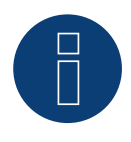

#### **Hinweis**

Auf richtige Phasenzuordnung der Spannungsmessung zur Strommessung ist zu achten.

#### Bei richtiger Einbaulage sind in den einzelnen Betriebsmodi folgende Leistungswerte zu messen.

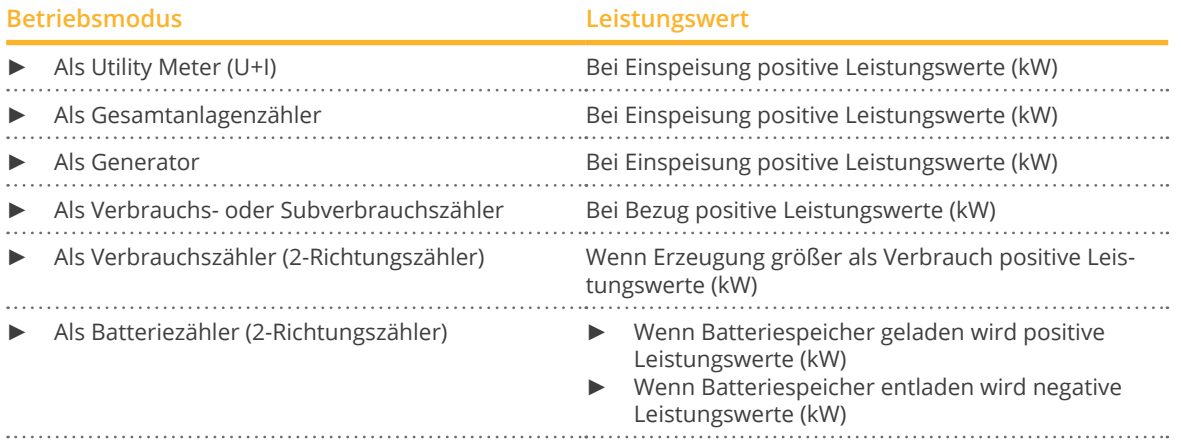

# <span id="page-49-0"></span>**8.3 Janitza UMG 604 / UMG 604-PRO (12V / 24V) über Ethernet**

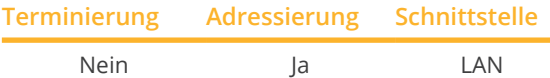

Bei der Geräte-Erkennung "Janitza" auswählen.

#### Übersicht

- Schnittstelle integriert
- Verkabelung über Netzwerkkabel (Patchkabel) und Ethernet-Router oder Switch
- Kommunikationsadresse muss statisch vergeben werden
- **Arbeitsschritte** 
	- Janitza und Solar-Log™ stromlos schalten
	- Janitza an Solar-Log™ verkabeln

#### Janitza an Solar-Log™ verkabeln

Die Verkabelung erfolgt über

- Netzwerkkabel (Patchkabel/Crossoverkabel) und
- Ethernet-Router oder –Switch.

#### IP-Adressen Vergabe für die Erkennung und Kommunikation:

IP-Adressen Vergabe gemäß Hersteller-Anleitung. Beide Geräte müssen sich im gleichen Subnetz befinden.

#### Erkennung über Solar-Log™ WEB-Oberfläche

- Für die Erkennung am Solar-Log™ wählen Sie unter Punkt Konfiguration | Geräte | Definition | Schnittstelle über das Plus-Symbol, die Geräteklasse und danach den Hersteller Janitza aus. Bestätigen Sie Ihre Auswahl durch OK
- Speichern Sie und starten Sie unter Konfiguration <sup>|</sup> Geräte <sup>|</sup> Erkennung die Geräte-Erkennung

#### Erkennung Solar-Log 1200

• Die Geräte-Erkennung am Solar-Log <sup>1200</sup> kann alternativ auch über das Display gestartet werden. Wählen Sie Einstellungen ► Start ► Anfangskonfiguration ► Seite 2 "Geräte" ► Zufügen und wählen dort den Hersteller "Janitza" aus. Anschließend Speichern und Geräte-Erkennung starten.

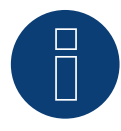

#### **Hinweis**

Für eine erfolgreiche Geräteerkennung über Ethernet ist neben der Vergabe einer festen IP-Adresse darauf zu achten, dass die Register mit Adresse 200 bis 204, die RS232 und RS485 betreffen auf der werkseitigen Voreinstellung bleiben müssen.

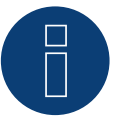

#### **Hinweis**

Die Zähler-Betriebsmodi über Ethernet, sind identisch mit denen der RS485-Variante.

# <span id="page-50-0"></span>**9 Larsen & Toubro**

# **9.1 Larsen & Toubro (WDM313CDNC)**

Auswählbar unter "L&T:Vega"

#### Übersicht

- Kommunikationsadresse muss vergeben werden
- 2-polige Verkabelung
- Arbeitsschritte
	- Zähler und Solar-Log™ stromlos schalten
	- Zähler an Solar-Log™ verkabeln

#### Zähler an Solar-Log™ verkabeln

Die Verkabelung erfolgt über

• selbstkonfektionierte Kabelverbindung mit Klemmleistenstecker

#### Kabelverbindung über RS485:

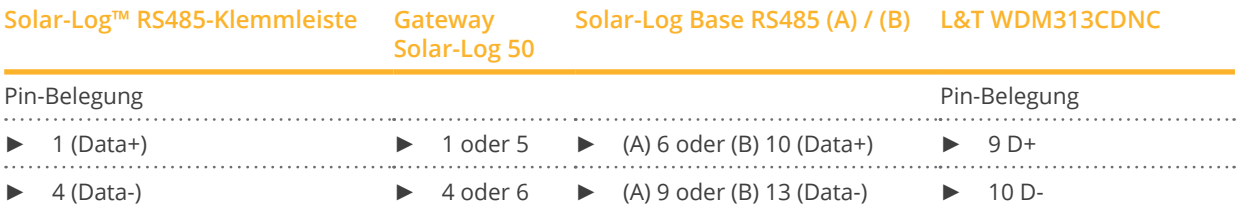

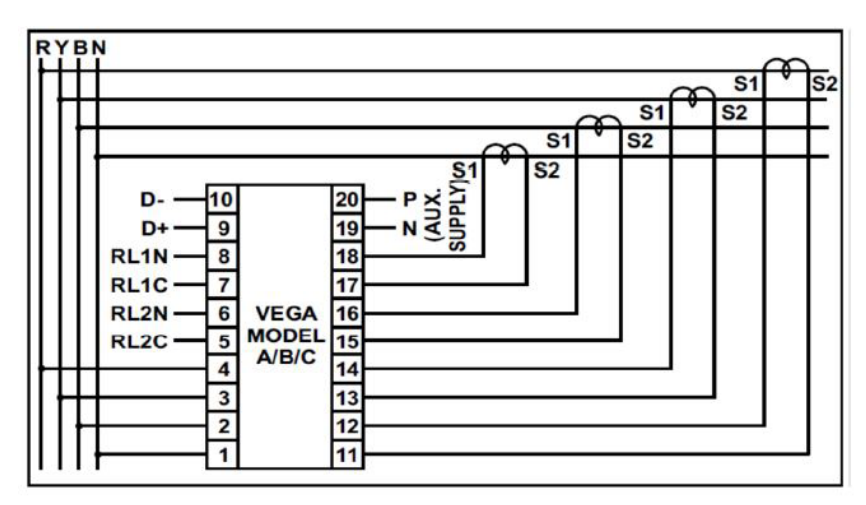

Abb.: Pin-Belegung

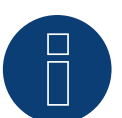

#### **Hinweis**

Vor der Geräte-Erkennung müssen nachfolgende Parameter überprüft werden, da sonst der Zähler nicht erkannt wird: Kommunikations-Adresse vergeben (bei 1 beginnend) Baud Rate: 9600 bps Data bits: 8 Stop bits: 1 Parity: Gerade

► Einstellungen erfolgen über das Display des Gerätes. (Beachten Sie hierbei die Hinweise und Erläuterungen im Handbuch des Herstellers)

#### Mögliche Zähler-Betriebsmodi des L&T WDM313CDNC über RS485:

- Batteriezähler (2-Richtungszähler)
- Gesamtanlagenzähler
- **•** Unterverbraucher
- Utility Meter (U) (mit Solar-Log 1000, 1900, 2000 und Solar-Log Base)
- Utility Meter (U+I) (mit Solar-Log 1000, 1900, 2000 und Solar-Log Base)
- Utility Meter (U+I) <sup>+</sup> Verbrauch (2-Richtungszähler) (mit Solar-Log 1000, 1900, <sup>2000</sup> und Solar-Log Base)
- Verbrauchszähler
- Verbrauchszähler (2-Richtungszähler)
- Generator

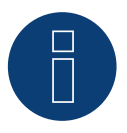

#### **Hinweis**

Der Zähler kann nicht mit Wechselrichtern zusammen an einem Bus kombiniert werden. Verwenden Sie daher, einen RS485 Anschluss für die Wechselrichter und einen separaten RS485-Anschluss für den Zähler.

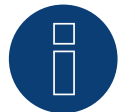

#### **Hinweis**

Es können pro Bus maximal 32 Geräte angeschlossen werden.

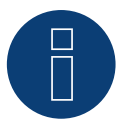

#### **Hinweis!**

Beachten Sie, bezüglich der Montage, Verkabelung und Konfiguration des Gerätes, bitte die Erläuterungen und Hinweise im Handbuch des Herstellers.

# <span id="page-52-0"></span>**10 Mikro PowerMeter**

# **10.1Mikro PowerMeter DPM680**

Auswählbar unter "Mikro: DPM680"

#### Übersicht

- Kommunikationsadresse muss vergeben werden
- 3-polige Verkabelung
- Arbeitsschritte
	- Zähler und Solar-Log™ stromlos schalten
	- Zähler an Solar-Log™ verkabeln

#### Zähler an Solar-Log™ verkabeln

Die Verkabelung erfolgt über

• selbstkonfektionierte Kabelverbindung mit Klemmleistenstecker

#### Kabelverbindung über RS485:

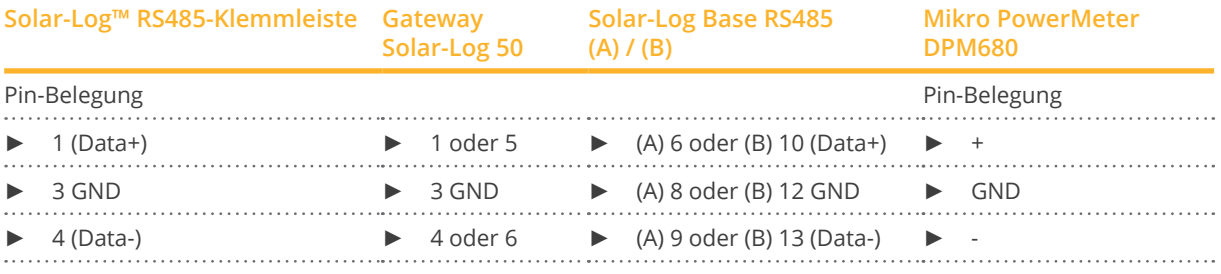

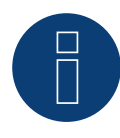

### **Hinweis**

Die Default-RS485-Kommunikationsparameter des Zählers sind: BAUD: 38400 Data bits: 8 Parity: Keine Stop bits: 1

Nur mit diesen Einstellungen am Zähler kann der Solar-Log™ mit dem Zähler kommunizieren. Unbedingt vor der Geräte-Erkennung überprüfen.

- ► Kommunikations-Adresse vergeben (gemäß Herstellerhandbuch)
- ► Einstellungen erfolgen über das Display des Gerätes. (Beachten Sie hierbei die Hinweise und Erläuterungen im Handbuch des Herstellers)

#### Mögliche Zähler-Betriebsmodi des Mikro PowerMeter DPM680 über RS485:

- Batteriezähler (2-Richtungszähler)<br>• Gesamtanlagenzähler
- Gesamtanlagenzähler
- **•** Unterverbraucher
- Utility Meter (U) (mit Solar-Log 1000, 1900, 2000 und Solar-Log Base)
- Utility Meter (U+I) (mit Solar-Log 1000, 1900, 2000 und Solar-Log Base)
- Utility Meter (U+I) <sup>+</sup> Verbrauch (2-Richtungszähler) (mit Solar-Log 1000, 1900, <sup>2000</sup> und Solar-Log Base)
- Verbrauchszähler
- Verbrauchszähler (2-Richtungszähler)
- Generator

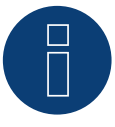

#### **Hinweis**

Es können pro Bus maximal 32 Geräte angeschlossen werden.

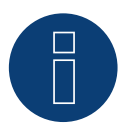

#### **Hinweis!**

Beachten Sie, bezüglich der Montage, Verkabelung und Konfiguration des Gerätes, bitte die Erläuterungen und Hinweise im Handbuch des Herstellers.

# <span id="page-54-0"></span>**11 Real Energy Systems - Prisma-Zähler**

# **(mit Firmware 6.x)**

# **11.1 Prisma-Zähler über Ethernet**

Auswählbar unter "Real Energy Systems: Prisma".

#### Unterstützte Modelle:

- Prisma 310A
- Prisma 310A-Lite

#### Übersicht

- Schnittstelle integriert.
- Verkabelung über Netzwerkkabel (Patchkabel) und Ethernet-Router oder Switch.
- Kommunikationsadresse muss statisch vergeben werden.
- Arbeitsschritte:
	- Zähler und Solar-Log™ stromlos schalten.
	- Verkabeln des Prisma-Zählers mit dem Router oder Switch und laut Anleitung des Herstellers konfigurieren.
	- Verkabeln Sie den Solar-Log™ mit einem Router oder Switch. Stellen Sie sicher, dass sich beide Geräte im gleichen Netzwerk befinden. (Hersteller-Anleitung beachten.)

#### Die Verkabelung erfolgt über

- Netzwerkkabel (Patchkabel/Crossoverkabel) und
- **•** Ethernet-Router oder Switch.

#### IP-Adressen Vergabe für die Erkennung und Kommunikation:

IP-Adressen Vergabe gemäß Hersteller-Anleitung. Beide Geräte müssen sich im gleichen Subnetz befinden.

#### Erkennung über Solar-Log™ WEB-Oberfläche

- Für die Erkennung am Solar-Log™ wählen Sie unter Punkt Konfiguration | Geräte | Definition | Schnittstelle über das Plus-Symbol, den Hersteller "Real Energy Systems" und dann den Typ "Prisma" auswählen. Bestätigen Sie Ihre Auswahl durch OK.
- Speichern Sie und starten Sie unter Konfiguration <sup>|</sup> Geräte <sup>|</sup> Erkennung die Geräte-Erkennung.

#### Möglicher Betriebsmodus des Prisma-Zählers:

• Verbrauchszähler (2-Richtungszähler)

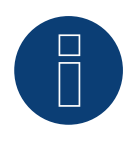

#### **Hinweis!**

Um eine Kommunikation über Modbus TCP/IP zu gewährleisten und eine erfolgreiche Geräteerkennung über Ethernet durchzuführen zu können, muss der Port 502 zwischen den beiden Geräte geöffnet sein.

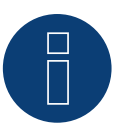

#### **Hinweis!**

Nur kompatibel mit der Betriebsart Bidirektionaler Zähler.

# <span id="page-56-0"></span>**12 Schneider Electric**

# **12.1 Schneider EM6400NG (3-phasig)**

Auswählbar unter "Schneider Electric: EM6400NG".

#### Unterstützt ab Firmware 4.1.0

#### Übersicht

- Kommunikationsadresse muss vergeben werden.
- 2-polige Verkabelung.
- Arbeitsschritte:
	- Zähler und Solar-Log™ stromlos schalten.
	- Zähler an Solar-Log™ verkabeln.

#### Zähler an Solar-Log™ verkabeln

Die Verkabelung erfolgt über

• selbstkonfektionierte Kabelverbindung mit Klemmleistenstecker.

#### Kabelverbindung über RS485:

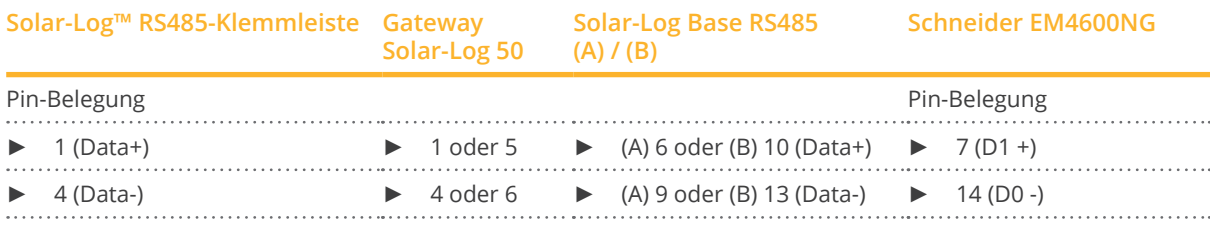

Terminierung: 120 Ohm Widerstand zwischen Pin 7 und 14 beim Zähler

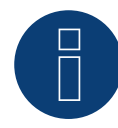

#### **Hinweis**

Vor der Geräte-Erkennung müssen nachfolgende Parameter überprüft werden, da sonst der Zähler nicht erkannt wird: Baud Rate: 19200 bps Data bits: 8 Stop bits: 1 Parity: Gerade

► Einstellungen erfolgen über das Display des Gerätes. (Beachten Sie hierbei die Hinweise und Erläuterungen im Handbuch des Zählers)

#### Mögliche Zähler-Betriebsmodi des Schneider EM6400NG über RS485:

- Batteriezähler (2-Richtungszähler)<br>• Gesamtanlagenzähler
- Gesamtanlagenzähler
- **•** Unterverbraucher
- Verbrauchszähler
- Verbrauchszähler (2-Richtungszähler)
- Generator

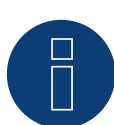

#### **Hinweis**

Der Zähler kann nicht mit Wechselrichtern zusammen in einem Bus kombiniert werden. Verwenden Sie daher, einen RS485 Anschluss für die Wechselrichter und einen separaten RS485-Anschluss für den Zähler.

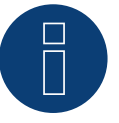

#### **Hinweis!**

Es können keine verschiedenen Modell-Serien vom gleichen Hersteller im selben Bus betrieben werden.

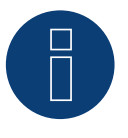

#### **Hinweis**

Es können pro Bus maximal 32 Geräte angeschlossen werden. Maximale Buslänge 900m.

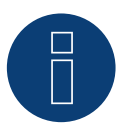

#### **Hinweis!**

Beachten Sie, bezüglich der Montage, Verkabelung und Konfiguration des Gerätes, bitte die Erläuterungen und Hinweise im Handbuch des Herstellers.

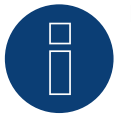

#### **Hinweis**

Der Zähler ist nicht kompatibel mit dem Solar-Log™ 200, 500 und 1000.

# <span id="page-58-0"></span>**12.2 Schneider EM6400S (3-phasig)**

Auswählbar unter "Schneider Electric/EM6400S".

#### Übersicht

- Kommunikationsadresse muss vergeben werden.
- 2-polige Verkabelung.
- Arbeitsschritte:
	- Zähler und Solar-Log™ stromlos schalten.
	- Zähler an Solar-Log™ verkabeln.

#### Zähler an Solar-Log™ verkabeln

Die Verkabelung erfolgt über

• selbstkonfektionierte Kabelverbindung.

#### Kabelverbindung über RS485:

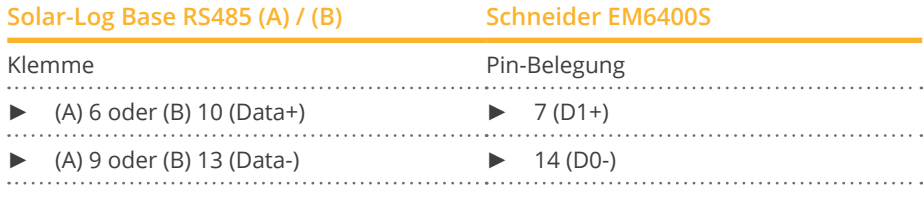

Terminierung: 120 Ohm Widerstand zwischen Pin 7 und 14 beim Zähler

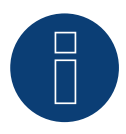

#### **Hinweis**

Vor der Geräte-Erkennung müssen nachfolgende Parameter überprüft werden, da sonst der Zähler nicht erkannt wird: Baud Rate: 9600 bps Data bits: 8 Stop bits: 1 Parity: Gerade

► Einstellungen erfolgen über das Display des Gerätes. (Beachten Sie hierbei die Hinweise und Erläuterungen im Handbuch des Zählers)

#### Mögliche Zähler-Betriebsmodi des Schneider EM6400S über RS485:

- Batteriezähler (2-Richtungszähler)
- Gesamtanlagenzähler
- Unterverbraucher
- Verbrauchszähler
- Verbrauchszähler (2-Richtungszähler)
- Generator

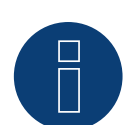

### **Hinweis**

Der Zähler kann nicht mit Wechselrichtern zusammen an einem Bus kombiniert werden. Verwenden Sie daher, einen RS485 Anschluss für die Wechselrichter und einen separaten RS485-Anschluss für den Zähler.

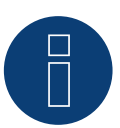

#### **Hinweis**

Es können pro Bus maximal 32 Geräte angeschlossen werden.

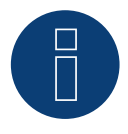

#### **Hinweis!**

Beachten Sie, bezüglich der Montage, Verkabelung und Konfiguration des Gerätes, bitte die Erläuterungen und Hinweise im Handbuch des Herstellers.

# <span id="page-60-0"></span>**12.3 Schneider iEM3000 Serie (3-phasig)**

Auswählbar unter "Schneider Electric: iEM3000 Serie".

#### Unterstützte Modelle:

• 3150, 3155, 3250, 3255, 3350, 3355, 3455, 3555

#### Übersicht

- Kommunikationsadresse muss vergeben werden (Adressbereich 1-247).
- 2-polige Verkabelung.
- Arbeitsschritte:
	- Zähler und Solar-Log™ stromlos schalten.
	- Zähler an Solar-Log™ verkabeln.

#### Zähler an Solar-Log™ verkabeln

Die Verkabelung erfolgt über

• selbstkonfektionierte Kabelverbindung.

#### Kabelverbindung über RS485:

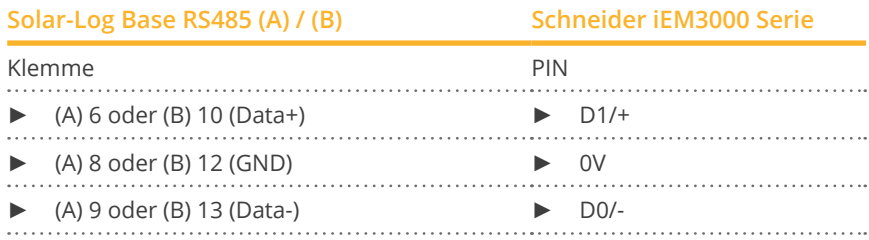

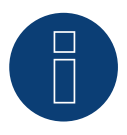

#### **Hinweis**

Vor der Geräte-Erkennung müssen nachfolgende Parameter überprüft werden, da sonst der Zähler nicht erkannt wird: Baud Rate: 19200 bps Data bits: 8 Stop bits: 1

Parity: Gerade

► Einstellungen erfolgen über das Display des Gerätes. (Beachten Sie hierbei die Hinweise und Erläuterungen im Handbuch des Zählers)

#### Mögliche Zähler-Betriebsmodi des Schneider iEM3000 Serie über RS485:

- Batteriezähler (2-Richtungszähler)
- Gesamtanlagenzähler
- Unterverbraucher
- Verbrauchszähler
- Verbrauchszähler (2-Richtungszähler)
- Generator

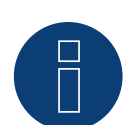

### **Hinweis**

Der Zähler kann nicht mit Wechselrichtern zusammen an einem Bus kombiniert werden. Verwenden Sie daher, einen RS485 Anschluss für die Wechselrichter und einen separaten RS485-Anschluss für den Zähler.

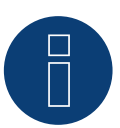

#### **Hinweis**

Es können pro Bus maximal 32 Geräte angeschlossen werden.

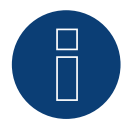

#### **Hinweis!**

Beachten Sie, bezüglich der Montage, Verkabelung und Konfiguration des Gerätes, bitte die Erläuterungen und Hinweise im Handbuch des Herstellers.

# <span id="page-62-0"></span>**13 Secure Meters**

# **13.1 Secure Meters (3-phasig)**

Auswählbar unter "Secure".

#### Unterstützte Serie/Modelle:

- Serie Elite 440:
- Modelle:
	- 445, 446, 447

#### Übersicht

- Kommunikationsadresse muss vergeben werden.
- **•** 2-polige Verkabelung.
- Arbeitsschritte:
	- Zähler und Solar-Log™ stromlos schalten.
	- Zähler an Solar-Log™ verkabeln.

#### Zähler an Solar-Log™ verkabeln

Die Verkabelung erfolgt über

• selbstkonfektionierte Kabelverbindung.

#### Kabelverbindung über RS485:

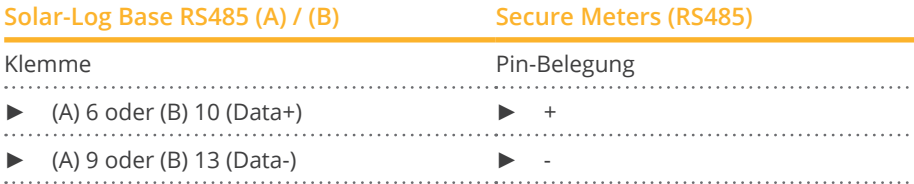

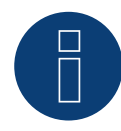

#### **Hinweis**

Vor der Geräte-Erkennung müssen nachfolgende Parameter überprüft werden, da sonst der Zähler nicht erkannt wird: Baud Rate: 9600 bps Data bits: 8 Stop bits: 1 Parity: No

► Einstellungen erfolgen über das Display des Gerätes. (Beachten Sie hierbei die Hinweise und Erläuterungen im Handbuch des Zählers)

#### Mögliche Zähler-Betriebsmodi des Secure Meters:

- Batteriezähler (2-Richtungszähler)
- Gesamtanlagenzähler
- Unterverbraucher
- Verbrauchszähler
- Verbrauchszähler (2-Richtungszähler)
- Generator

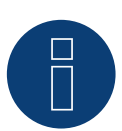

#### **Hinweis!**

Beachten Sie, bezüglich der Montage, Verkabelung und Konfiguration des Gerätes, bitte die Erläuterungen und Hinweise im Handbuch des Herstellers.

# <span id="page-64-0"></span>**14 WattNode (CCS)**

# **14.1 WattNode (CCS) (3-phasig / 1-phasig)**

Auswählbar unter "WattNode".

#### Unterstützte Modelle:

• WND-WR-MB

#### Übersicht

- Kommunikationsadresse muss vergeben werden.
- 3-polige Verkabelung.
- Arbeitsschritte:
	- Zähler und Solar-Log™ stromlos schalten.
	- Zähler an Solar-Log™ verkabeln.

#### Zähler an Solar-Log™ verkabeln

Die Verkabelung erfolgt über

• selbstkonfektionierte Kabelverbindung.

#### Kabelverbindung über RS485:

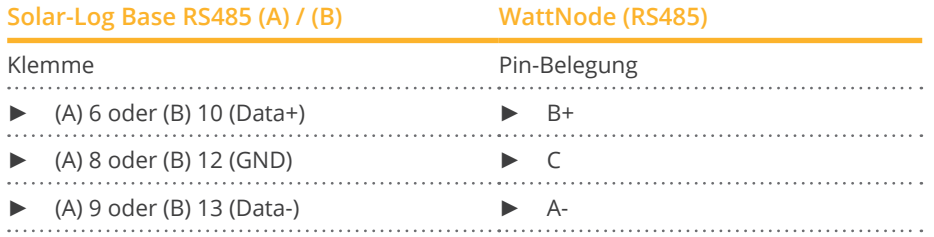

Terminierung: Über Dip-Schalter 7 (siehe Zähler-Handbuch des Herstellers)

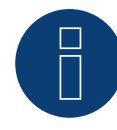

#### **Hinweis**

Vor der Geräte-Erkennung müssen nachfolgende Parameter überprüft werden, da sonst der Zähler nicht erkannt wird: Baud Rate: 115200 bps Data bits: 8 Stop bits: 1 Parity: No

► Einstellungen erfolgen über das Display des Gerätes. (Beachten Sie hierbei die Hinweise und Erläuterungen im Handbuch des Zählers)

#### Mögliche Zähler-Betriebsmodi des WattNode (CCS):

- Batteriezähler (2-Richtungszähler)
- Gesamtanlagenzähler
- Unterverbraucher
- Verbrauchszähler
- Verbrauchszähler (2-Richtungszähler)
- Generator

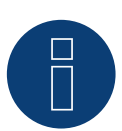

#### **Hinweis!**

Beachten Sie, bezüglich der Montage, Verkabelung und Konfiguration des Gerätes, bitte die Erläuterungen und Hinweise im Handbuch des Herstellers.

# <span id="page-66-0"></span>**15 Anhang Schaltpläne**

# **15.1Beispielpläne für Erfassung von Produktion und Verbrauch**

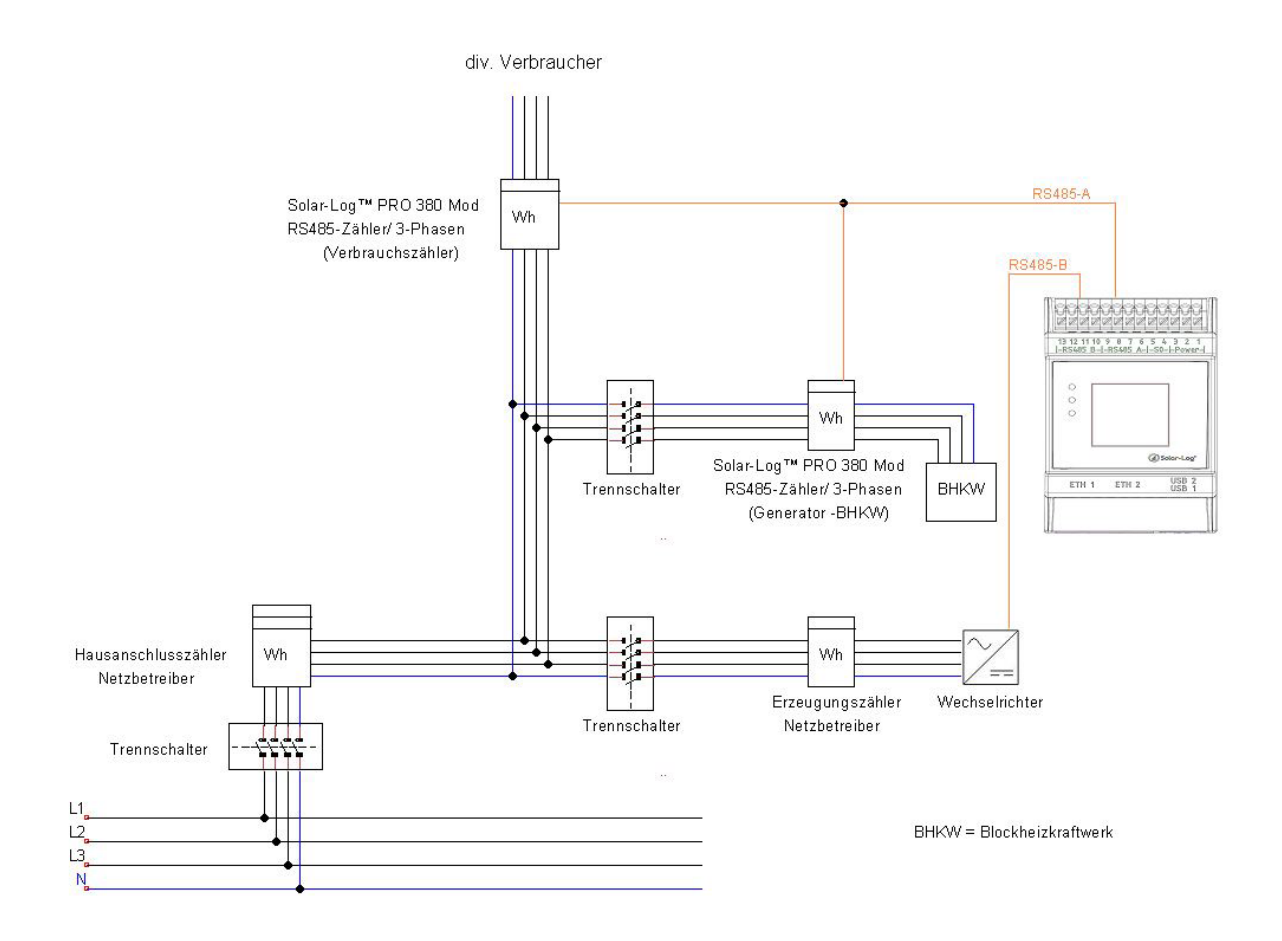

Abb.: Direkte Verbrauchsmessung mit PV und BHKW

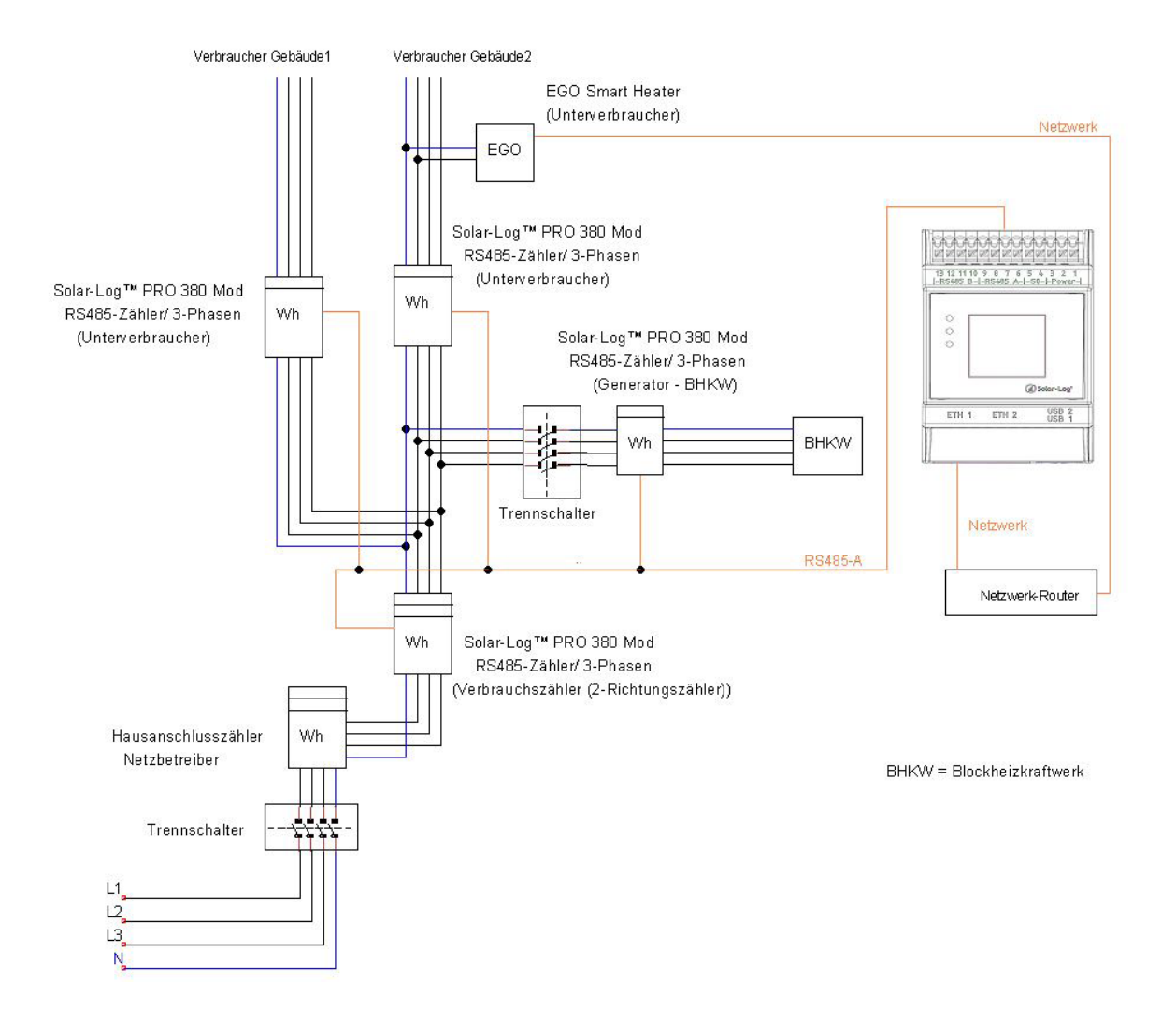

Abb.: Verbrauchszähler bidirektional mit BHKW und div. Unterverbrauchern

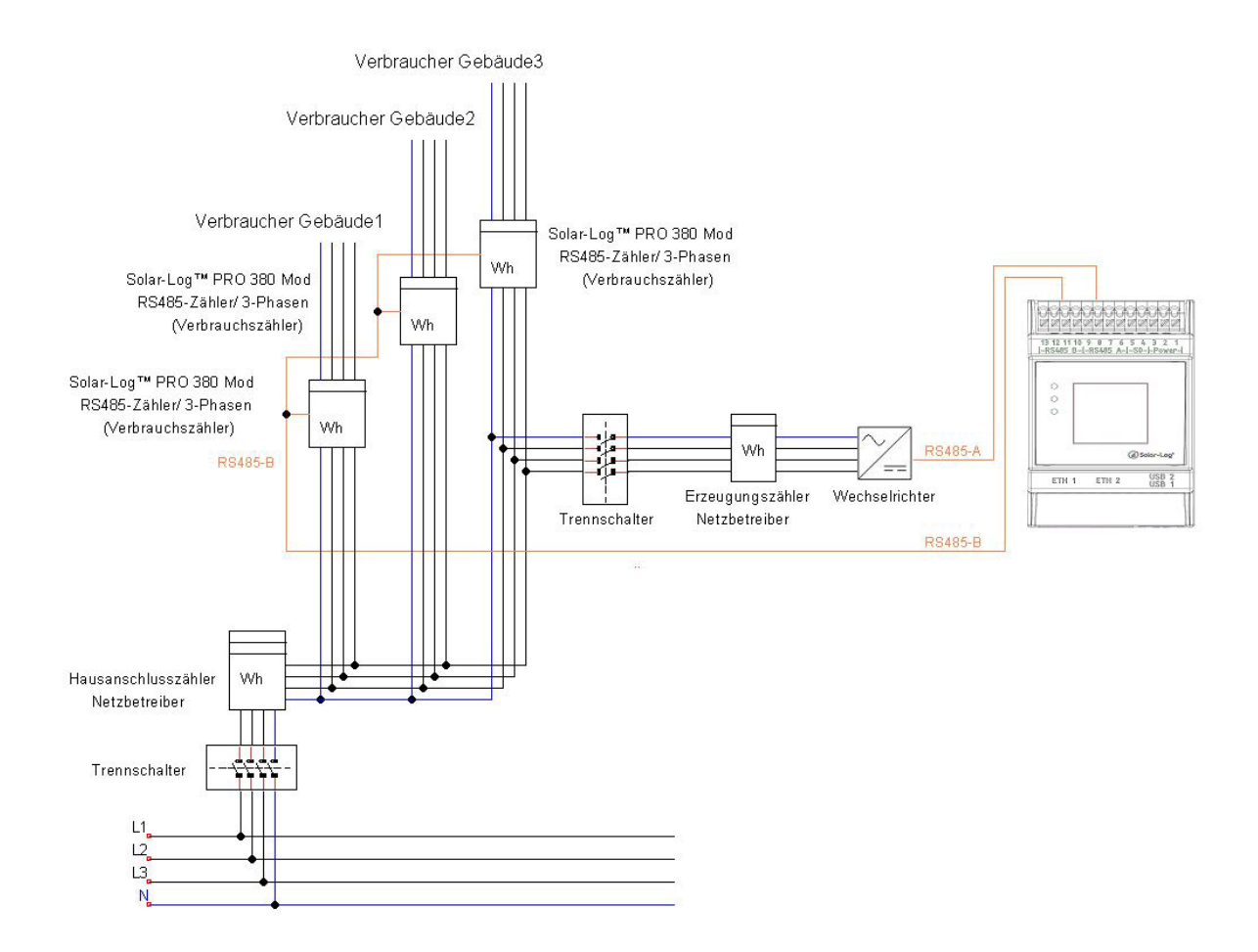

Abb.: Direkte Verbrauchsmessung mit mehreren Zählern

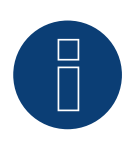

#### **Hinweis zum Schaltbild**

Bei der Verwendung von mehreren Zählern im Betriebsmodus "Verbrauchszähler" werden die Werte vom Solar-Log™ addiert.

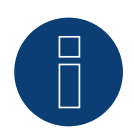

#### **Hinweis**

Sollten bei Ihrer Planung noch Fragen offen sein, kontaktieren Sie bitte unseren Support.

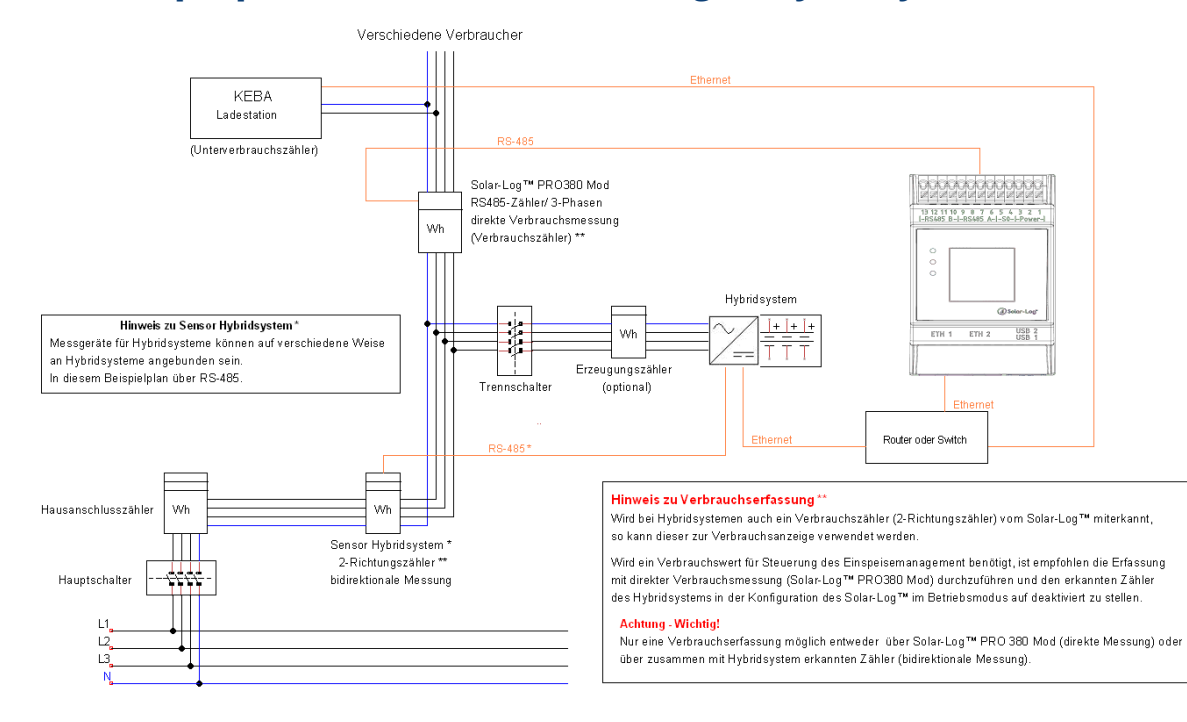

# <span id="page-69-0"></span>**15.2 Beispielplan für Verbrauchsmessung an Hybridsystemen**

Abb.: Verbrauchsmessung an Hybridsystem mit KEBA-Ladestation

Solar-Log GmbH Fuhrmannstraße 9 72351 Geislingen-Binsdorf Germany Tel.: +49 (0)7428/4089-300 info@solar-log.com www.solar-log.com www.solarlog-web.com

Das Urheberrecht dieser Anleitung verbleibt beim Her steller. Kein Teil dieser Anleitung darf in irgendeiner Form ohne die schriftliche Genehmigung der Solar-Log GmbH reproduziert oder unter Verwendung elektronischer Syste me verarbeitet, vervielfältigt oder verbreitet werden. Änderungen vorbehalten.

Alle Angaben erfolgen ohne Gewähr und Anspruch auf Vollständigkeit.

Zuwiderhandlungen, die den o. g. Angaben widersprechen, verpflichten zu Schadensersatz.

Alle in dieser Anleitung genannten Marken sind das Eigen tum ihrer jeweiligen Hersteller und hiermit anerkannt. Die Marke "Speedwire" ist ein in vielen Ländern eingetragenes Warenzeichen der SMA Solar Technology AG.

Für Druckfehler wird keine Haftung übernommen.

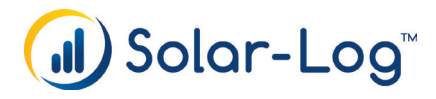